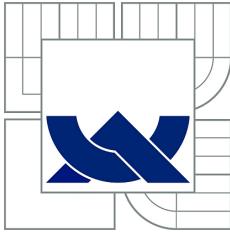

## VYSOKÉ UČENÍ TECHNICKÉ V BRNĚ

BRNO UNIVERSITY OF TECHNOLOGY

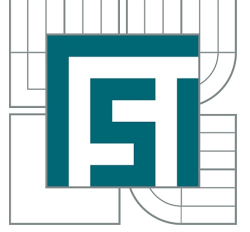

FAKULTA STROJNÍHO INŽENÝRSTVÍ ÚSTAV MECHANIKY TĚLES, MECHATRONIKY A BIOMECHANIKY

FACULTY OF MECHANICAL ENGINEERING INSTITUTE OF SOLID MECHANICS, MECHATRONICS AND BIOMECHANICS

## NÁVRH SOFTWAROVÉHO MODULU TRENAŽÉRU PŘISTÁNÍ NA PADÁKOVÉM KLUZÁKU

DESIGN OF SOFTWARE MODULE FOR PARAGLIDER LANDING SIMULATOR

DIPLOMOVÁ PRÁCE MASTER'S THESIS

AUTHOR

AUTOR PRÁCE BC. DALIBOR ŠULC

SUPERVISOR

VEDOUCÍ PRÁCE Ing. JIŘÍ KREJSA, Ph.D.

BRNO 2011

#### Abstrakt

Cílem diplomové práce je návrh softwaru pro simulaci přistání na paraglidingovém křídle. Tedy vývoj matematického modelu popisujícího závěrečnou fázi letu a přistání. Model zahrnuje vliv všech ovládacích prvků (řídící šňůry, speed systém, náklon sedačky). Součástí práce je popis realizace v jazyce C# se všemi zdrojovými kódy.

#### Summary

The aim of this diploma thesis is software designed to simulate landing of the paragliding wing. It means the development of the mathematic model describing the final stage of flight and landing. The model comprises the effects of controls (brakes, speed bar, weight-shifting). One part of the thesis is the description of the implementation in  $C#$ language with complete source codes.

#### Klíčová slova

Paragliding, simulátor, C#, matematický model, řídící šňůry, speed systém, náklon sedačky

#### Keywords

Paragliding, simulátor, C#, mathematic model, brakes, speed bar, weight-shifting

ŠULC, D. Návrh softwarového modulu trenažéru přistání na padákovém kluzáku. Brno: Vysoké učení technické v Brně, Fakulta strojního inženýrství, 2011. 47 s. Vedoucí Ing. Jiří Krejsa, Ph.D.

Čestně prohlašuji, že jsem diplomovou práci na téma Návrh softwarového modulu trenažéru přistání na padákovém kluzáku vytvořil samostatně pod vedením svého vedoucího diplomové práce s využitím odborné literatury, kterou jsem všechnu uvedl v seznamu literatury.

Bc. Dalibor Šulc

Na tomto místě bych rád poděkoval vedoucímu práce Ing.Jiřímu Krejsovi, Ph.D., za podporu a kolegiální přístup. Dále pak Ing.Petru Schreiberovi a Bc.Miroslavu Zezulovi za konzultace a cenné rady. V neposlední řadě také rodině za podporu během celého studia.

Bc. Dalibor Šulc

## Obsah

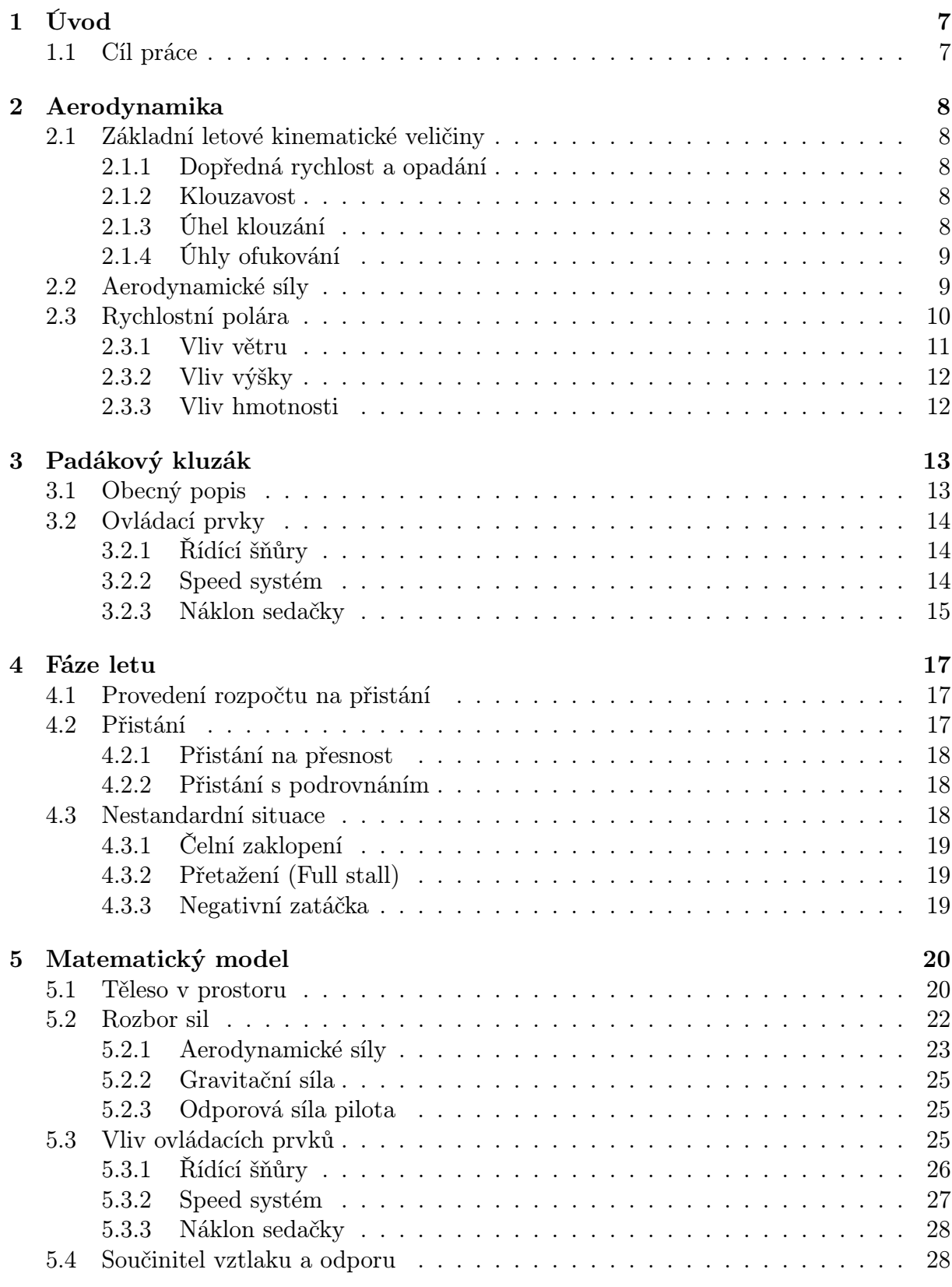

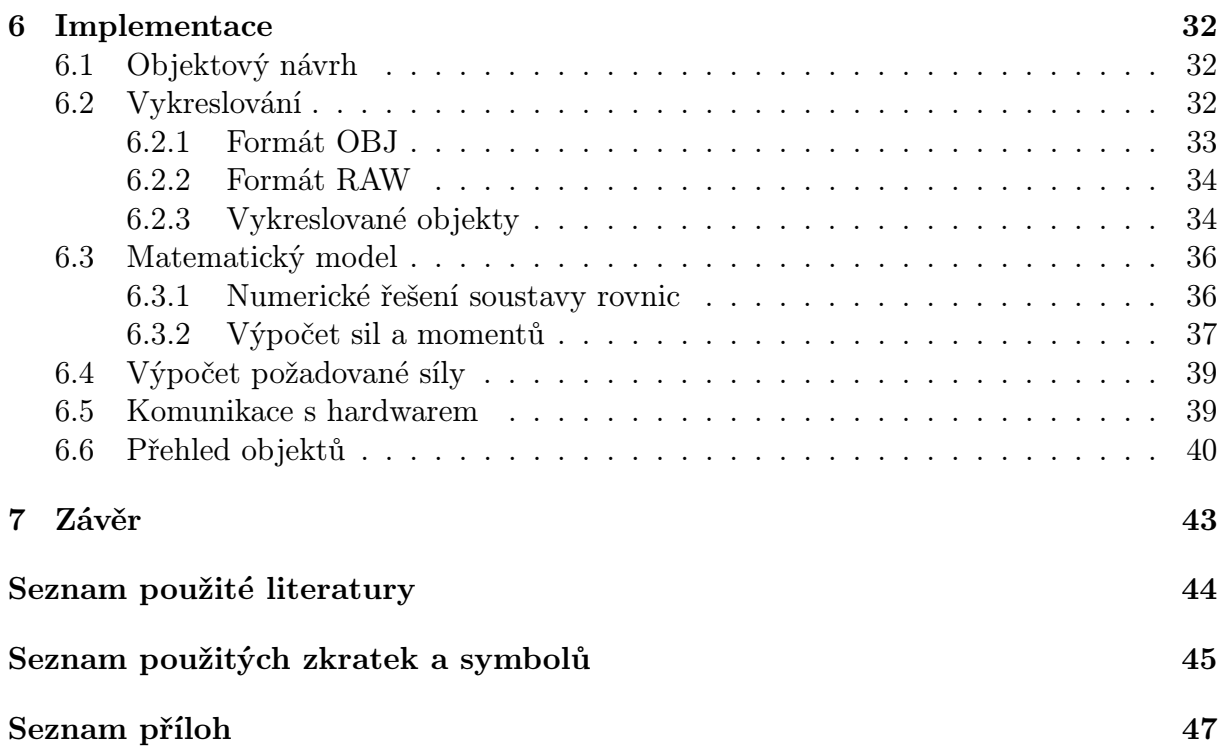

## <span id="page-6-0"></span>1. Úvod

"Učenci a vědci! Nebojte se létat! Žádný učený z nebe nespadl!ÿ

Vlasta Burian

Piloti dopravních letounů mají v rukou životy stovek cestujících a osud dopravního prostředku za miliony dolarů. Není proto divu, že je dnes již běžnou praxí provádět velkou část výcviku na trenažérech. Pilot si tak může vyzkoušet různé nestandardní situace bezpečně, opakovaně a v neposlední řadě také levně.

Pilot padákového kluzáku může přepravovat nejvýše jednoho cestujícího a křídlo je výrazně levnější než dopravní letoun. Spíše než o komerční přepravu pasažérů z místa na místo jde o sport a o zábavu. Pravděpodobně z těchto důvodů nejsou trenažéry ve školách paraglidingu ještě zavedeny.

Základní návyky potřebné pro bezpečný start, let a přistání si lze osvojit během jednoho týdne intenzivního tréninku. Ovšem jako každý letecký sport je i paragliding silně závislý na počasí a ne vždy je možné všech sedm vyhrazených dní využít. Ve spolupráci s [Beskydskou školou létaní](http://www.elspeedo.cz/) jsme proto vyvíjeli trenažér, který by umožnil kurzistům trénovat i za silného větru či deště.

Zaměřili jsme se na trenažér části letu, kde pilot provádí tzv. rozpočet na přistání a samotné přistání. V reálném světě lze tento manévr opakovat nejvýše asi patnáctkrát za den. Samotné přistání může trvat pár minut, ale musíme také zahrnout čas nutný k přípravě a balení padáku a vývoz pilota s výbavou zpátky na kopec. Také je vhodné dělat kratší pauzy, aby instruktor popsal pilotovi jakých chyb se dopustil a jak se jim vyhnout.

Trenažér většinu těchto časových prodlev odstraní a umožní tak kurzistům trénovat daleko intenzivněji.

### <span id="page-6-1"></span>1.1. Cíl práce

Cílem této práce je vytvořit softwarovou část trenažéru. Koncept celého trenažéru je načrtnut na obrázku [1.1.](#page-7-4) Pilot se ve své sedačce (a) pomocí karabin připne ke konstrukci (b), která by měla zajistit, že se pilot bude cítit stejně jako na letícím padáku. Součástí konstrukce jsou ovládací prvky odpovídající skutečnému padáku. Informace z ovládacích prvků jsou předávány do softwaru v nadřazeném počítači, resp. do matematického modelu. Na základě jejich průběhu je počítána požadovaná síla v řídících šňůrách.

Během virtuálního letu bude projektor (c) promítat vizualizaci terénu a oblohy na plátno (d), kde bude pilot sledovat také vliv ovládacích prvků na let.

<span id="page-6-2"></span>Konstrukční část je vyvíjena paralelně a je obsahem jiné diplomové práce. Uveďme pro bližší porozumění dalšího textu ve stručnosti princip činnosti hardwarové části – rám (b) musí umožnit pilotovi náklon v sedačce. Tento pohyb bude snímán akcelerometrem. Zároveň na rámu musí být umístěny řídící šňůry s mechanismem, který zajistí vytvoření tahu ve šňůrách.

<span id="page-7-4"></span>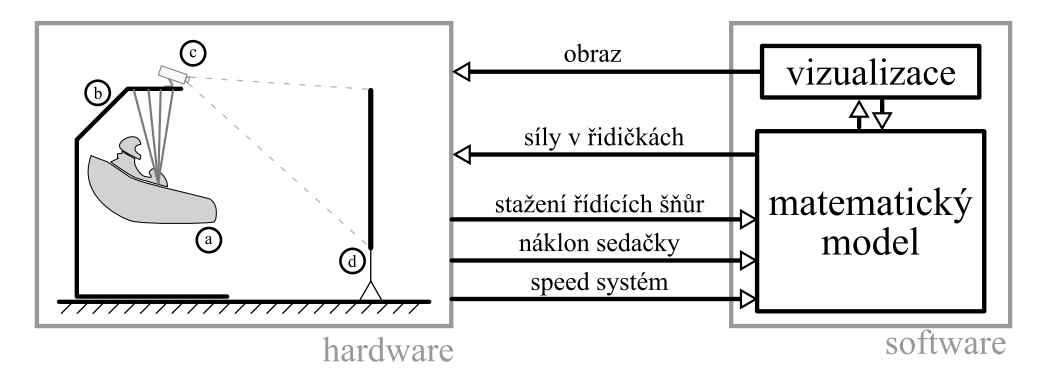

Obrázek 1.1: Koncept trenažéru (a – pilot v sedačce, b – stojan, c – projektor, d – projekční plátno).

## 2. Aerodynamika

## <span id="page-7-0"></span>2.1. Základní letové kinematické veličiny

K popisu stavu nebo režimu letu kluzáku se používají letové veličiny. S některými budeme dále v textu pracovat a proto je zde jejich stručný popis. Kompletní výčet a vysvětlení je v [\[2\]](#page-43-1), odkud je také volně převzata tato kapitola.

### <span id="page-7-1"></span>2.1.1. Dopředná rychlost a opadání

Uvažujme rychlost jako vektor v prostoru. Rozdělme jej na dvě navzájem kolmé složky. Svislou složku nazveme *opadáním v<sub>O</sub>* a vodorovnou složku *dopřednou rychlostí v<sub>D</sub>*.

### <span id="page-7-2"></span>2.1.2. Klouzavost

Poměr mezi dopřednou rychlostí a opadáním definuje klouzavost – rov. [\(2.1\)](#page-7-5). Nejvyšší dosažitelná klouzavost padáku je jeden ze srovnávacích parametrů, které uvádí výrobce. Umožňuje nám tedy zjistit do jaké vzdálenosti je schopen padák dolétnout například z výšky jednoho kilometru.

<span id="page-7-5"></span>
$$
K = \frac{v_D}{v_O} \tag{2.1}
$$

### <span id="page-7-3"></span>2.1.3. Úhel klouzání

Úhel mezi horizontální rovinou a vektorem rychlosti se nazývá úhlem klouzání. Umožňuje lepší představu o směru pohybu kluzáku.

<span id="page-7-6"></span>
$$
\gamma = \arctan \frac{v_O}{v_D} \tag{2.2}
$$

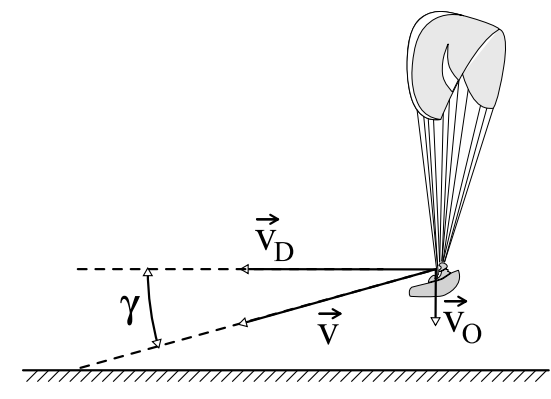

Obrázek 2.1: Základní letové kinematické veličiny.

### <span id="page-8-0"></span>2.1.4. Úhly ofukování

U letounů dále určujeme úhly určující orientaci vůči proudu vzduchu – tím je úhel náběhu α a úhel vybočení β. Let s nenulovým úhlem vybočení je brán jako nesprávný. V paraglidingu může u některých akrobatických figur k této situaci dojít. Pro jejich trénink není trenažér navrhován, a proto úhel vybočení budu dále považovat za nulový.

Úhel náběhu je definován jako úhel mezi tětivou profilu a vektorem rychlosti (obr. [2.2\)](#page-8-2).

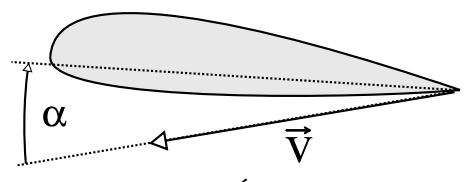

<span id="page-8-2"></span>Obrázek 2.2: Úhel náběhu  $\alpha$ 

### <span id="page-8-1"></span>2.2. Aerodynamické síly

Je-li aerodynamický profil obtékán, vzniká aerodynamická vztlaková síla  $\vec{L}$  a odporová síla  $\ddot{D}$ . Odporová síla je vždy orientována proti směru pohybu (tzn. proudícího vzduchu). Vztlaková síla je orientovaná vždy kolmo na ni – obr[.2.3](#page-8-3)

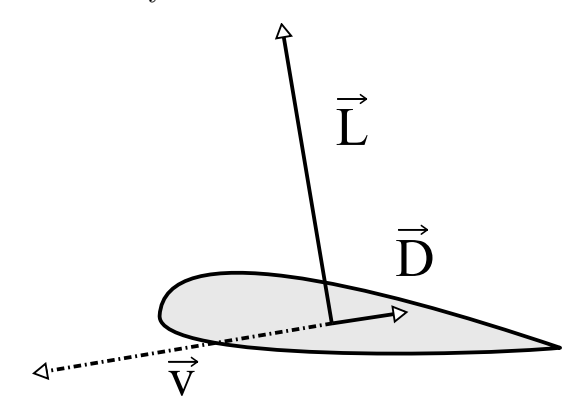

<span id="page-8-3"></span>Obrázek 2.3: Aerodynamické síly

Tyto síly lze spočíst dle vzorců [2.3](#page-9-1) a [2.4](#page-9-1)

$$
D = \frac{1}{2}\rho S c_D v^2 \tag{2.3}
$$

<span id="page-9-1"></span>
$$
L = \frac{1}{2}\rho S c_L v^2 \tag{2.4}
$$

kde v je rychlost kluzáku, S je příčný průřez,  $\rho$  je hustota proudící tekutiny (v našem případě vzduchu) a  $c<sub>L</sub>$ ,  $c<sub>D</sub>$  jsou součinitele vztlakové a odporové síly.

Z uvedených vstupních veličin se během letu mění jen součinitele aerodynamických sil, které jsou závislé na úhlu náběhu, a rychlost. Můžeme tedy ostatní veličiny zahrnout do proměnných  $c<sub>L</sub>$  a  $c<sub>D</sub>$ . Tím se nám výrazy zjednoduší na

$$
D = c_D v^2 \tag{2.5}
$$

<span id="page-9-3"></span><span id="page-9-2"></span>
$$
L = c_L v^2 \tag{2.6}
$$

Jak již bylo uvedeno, tyto součinitele jsou funkcí úhlu náběhu. Typické průběhy těchto veličin jsou na obrázku [2.4.](#page-9-2)

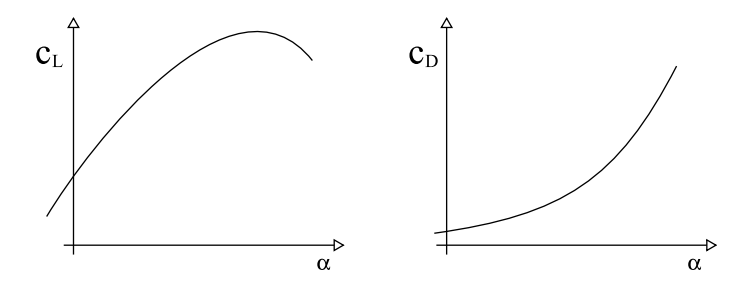

Obrázek 2.4: Typické průběhy součinitelů odporové a vztlakové síly  $c_D$  a  $c_L$ 

Součinitel vztlaku není, jak by se dalo očekávat, monotonně rostoucí funkce. Ve skutečnosti totiž při velkém úhlu náběhu dochází k odtrhávání proudnic od profilu, čímž se generuje menší vztlak.

Tyto koeficienty nejsou závislé na rychlosti proudícího vzduchu, zatížení profilu nebo hustotě vzduchu. Jsou také pro srovnání letových výkonů různých letounů velmi nepřehledné a špatně se experimentálně zjišťují. Z toho důvodu se v praxi spíše používá rychlostní polára.

### <span id="page-9-0"></span>2.3. Rychlostní polára

Rychlostní polára (obr. [2.5\)](#page-10-1) je závislost  $[v<sub>O</sub> v<sub>D</sub>] = f(\alpha)$ . Je to funkce, která každému úhlu náběhu  $\alpha$  přiřadí odpovídající dopřednou rychlost  $v_D$  a opadání  $v_O$ .

Tato charakteristika se, na rozdíl od průběhu  $c<sub>L</sub>$  a  $c<sub>D</sub>$ , liší pro různá zatížení a různé rychlosti proudění.

Pro každý úhel náběhu můžeme také zjistit úhel klouzání. Jde o úhel mezi svislou osou a spojnicí počátku a bodu na křivce (na obrázku [2.5](#page-10-1) je tečkovanou čárou).

Z křivky tak můžeme snadno zjistit jakého nejmenšího opadání (bod 2) nebo největší klouzavosti (bod 3) je schopen padák dosáhnout a při jakém úhlu náběhu. Krajní hodnoty (bod 1 a 4) představují mezní případ, kdy je padák ještě v letovém režimu – překročením

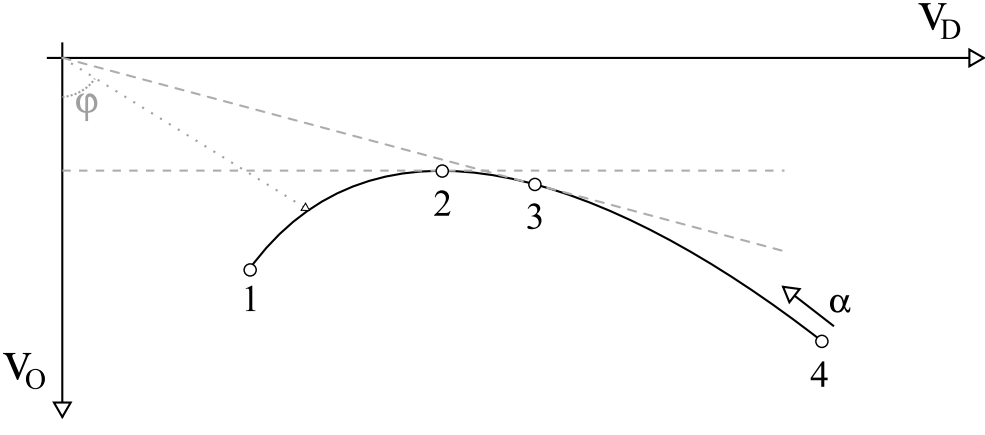

<span id="page-10-1"></span>Obrázek 2.5: Rychlostní polára.

bodu 1 dojde k přetažení (více v kap. [4.3.2\)](#page-18-1) a naopak na druhé straně snížením úhlu náběhu se stane padák nestabilní a může se zaklopit náběžná hrana (více v kap. [4.3.1\)](#page-18-0).

Rychlostní polára zobrazuje ustálený stav a lze ji experimentálně zjišťovat. Výrobci kluzáků mají zpracovanou metodiku, jak provést měření, aby se vyloučil případný vliv větru či turbulencí.

### <span id="page-10-0"></span>2.3.1. Vliv větru

Doposud jsme nerozlišovali, jestli jde o rychlosti vůči vzduchu, proudícímu kolem kluzáku, nebo vůči zemi. Okolní vzduch jsme považovali za nehybný a tak v těchto pojmech nebyl rozdíl. Vzhledem k nízkým rychlostem, kterými se kluzák pohybuje (oproti například větroňům), ovlivní už i mírný vítr jeho klouzavost. Takže je nutné i tento vliv zahrnout.

Jako svislou složku větru zahrneme i termické nebo svahové proudění, díky kterým můžou i letouny bez pohonu získávat výšku. Uvažujeme tedy, že výsledná rychlost větru vůči zemi je  $\vec{v_v}$ . Zahrnuje složku svislou (stoupavý proud) a vodorovnou (protivítr). O tento vektor posuneme celou rychlostní poláru (obr. [2.6\)](#page-10-2).

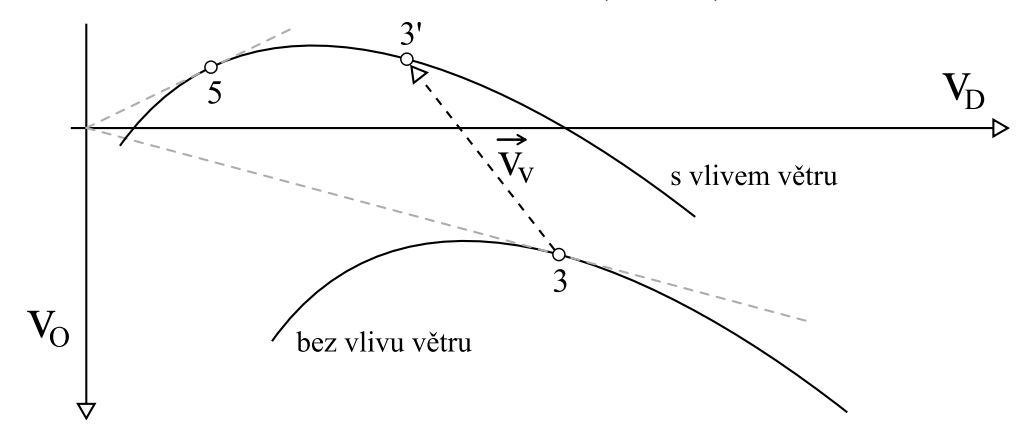

<span id="page-10-2"></span>Obrázek 2.6: Rychlostní polára se zahrnutým vlivem větru.

Jak je z obrázku vidět, tak pilot, který by letěl v nově vzniklé situaci na konfiguraci s náběžným úhlem odpovídajícímu posunutému bodu 3', by nyní už neletěl s nejlepší klouzavostí.Tu získáme nově v bodě 5.

### <span id="page-11-0"></span>2.3.2. Vliv výšky

Jak se s výškou mění hustota vzduchu, tak se spolu s tím mění i velikost generované vztlakové síly. Je-li rychlostní polára v základním tvaru (obr. [2.5\)](#page-10-1) zjištěna pro výšku  $h_1$  a pilot nastoupá do výšky  $h_2$ , pak můžeme vypočíst poměr dopředných rychlostí i opadání jako

<span id="page-11-3"></span>
$$
\frac{v_2}{v_1} = \sqrt{\frac{\rho_1}{\rho_2}},\tag{2.7}
$$

kde  $\rho_1$  a  $\rho_2$  jsou hustoty vzduchu v daných výškách. Odvození vztahu je uvedeno v [\[2\]](#page-43-1).

V dobrých termických podmínkách se může pilot dostat až do výšky 2 000 m, uvažujme tedy tuto výšku jako  $h_2$ . Jako místo přistání položme  $h_1 = 200$  m. Rozpočet na přistání provádí pilot ve výšce přibližně  $100 \, m$  nad terénem. Spočtěme tedy vliv i této výšky. Příslušné hodnoty hustot pro tyto výšky zjistíme z tabulek Mezinárodní standardní atmosféry uvedených v [\[2\]](#page-43-1).

$$
h_1 = 200 \, m \dots \rho_1 = 1.2017 \, kg/m^3 \tag{2.8}
$$

$$
h_3 = 300 \, m \dots \rho_3 = 1.1901 \, kg/m^3 \tag{2.9}
$$

$$
h_2 = 2000 m \dots \rho_2 = 1.0065 kg/m^3 \tag{2.10}
$$

Dosazením do [2.7](#page-11-3) získáme

$$
\frac{v_2}{v_1} = \sqrt{\frac{1.2017}{1.0065}} = \underline{1.09} \tag{2.11}
$$

$$
\frac{v_3}{v_1} = \sqrt{\frac{1.2017}{1.1901}} = \underline{1.005} \tag{2.12}
$$

Výsledkem je tedy zjištění, že ve dvou kilometrech výšky bychom se dopustili chyby ve výpočtu velikosti rychlosti 9 %. Pro výšku, kdy začíná pilot rozmýšet o přistávacím manévru, se dopustíme chyby už jen 0, 5 %. Vzhledem k tomu, že se jedná o trenažér pro člověka, který tuto odchylku nebude schopen postřehnout, tento vliv zanedbáme.

#### <span id="page-11-1"></span>2.3.3. Vliv hmotnosti

<span id="page-11-2"></span>Změna hmotnosti u letounů může nastávat z několika důvodů. U letadel s motorem k němu dochází v důsledku úbytku paliva. Větroně a i někteří paraglidisté s sebou vozí vodní zátěž. V silném větru a turbulencích pak mají kluzák stabilnější. Jakmile důvody pominou, může pilot vodu vypustit. Tyto případy však do trenažéru nezahrnujeme.

## 3. Padákový kluzák

Padákový kluzák je letoun těžší vzduchu, využívá tedy pro potlačení účinků gravitačního pole aerodynamického vztlaku. Nenese si s sebou zdroj tahu (tzv. propulzní síly). Není tedy většinou možné nezdařené přiblížení k přistávací ploše opakovat.

## <span id="page-12-0"></span>3.1. Obecný popis

Paraglidingový komplet $^1$  $^1$  se skládá ze záložního padáku, sedačky a padákového kluzáku.

Záložní padák je umístěn většinou v sedačce, takže na aerodynamiku letu nemá vliv, a proto se mu dále věnovat nebudu.

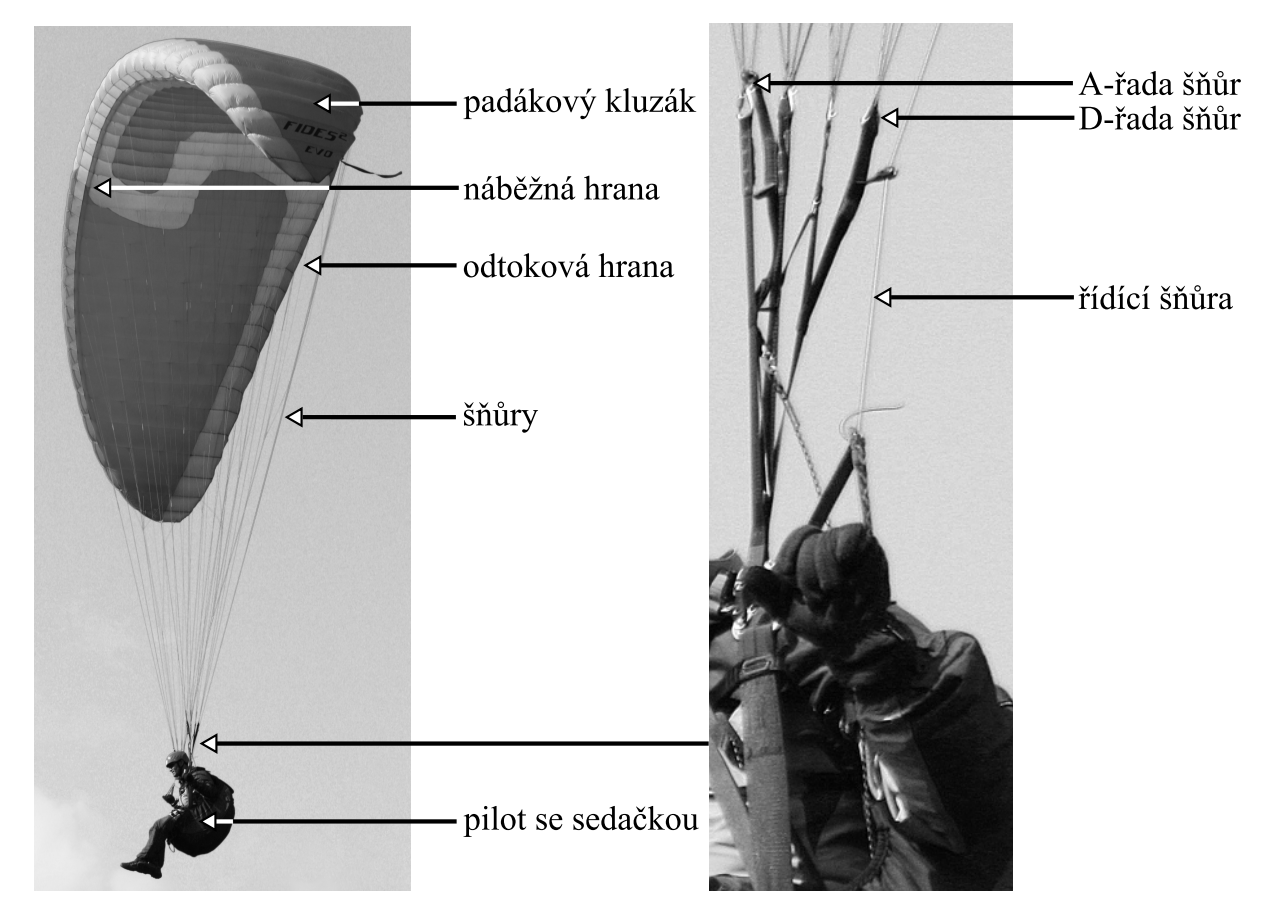

Obrázek 3.1: Přehled základních částí paraglidingového kompletu s pilotem

Padákový kluzák je sešit z umělé tkaniny tak, aby vnitřní prostor tvořil určitý počet propojených komor. Na spodní stranu křídla jsou symetricky na obě poloviny našity čtyři řady šňůr. Označujeme je ve směru letu odpředu jako A,B,C a D řada. A-řada je tedy navázána na náběžnou hranu. Za řadou D jsou vedeny ještě řídící šňůry (více v kapitole [3.2.1\)](#page-13-1), které jsou našity na odtokovou hranu a boky křídla.

<span id="page-12-1"></span><sup>1</sup>V praxi používaná terminologie je v tomto případě nejednoznačná, z kontextu je třeba rozlišovat, zda pojmem padákový kluzák není myšlen celý komplet. V konkrétní pasáži upřesníme, zda se jedná o samotné křídlo, komplet nebo komplet i s pilotem.

Všechny šňůry jsou svedeny do tzv. volných konců, kde jsou oka pro karabiny na připnutí sedačky.

## <span id="page-13-0"></span>3.2. Ovládací prvky

Podrobnější popis ovládacích prvků je uveden v [\[5\]](#page-43-2).

### <span id="page-13-1"></span>3.2.1. Řídící šňůry

Řídící šňůry jsou přivázány k odtokové hraně a přivedeny na kladičku na volných koncích, aby byly konce s táhly v dosahu pilotových rukou.

Tahem za jednu řídící šňůru dojde k deformaci části profilu křídla a změně náběžného úhlu. Na jedné polovině se zvýší čelní odpor, sníží dopředná rychlost a kluzák začne zatáčet.

V případě symetrického stáhnutí řídících šňůr dojde ke změně náběžného úhlu na celé délce a zhorší se klouzavost. To způsobí, že padák se začne pohybovat nižší rychlostí. Z toho důvodu se občas říká řídícím šňůrám brzdy.

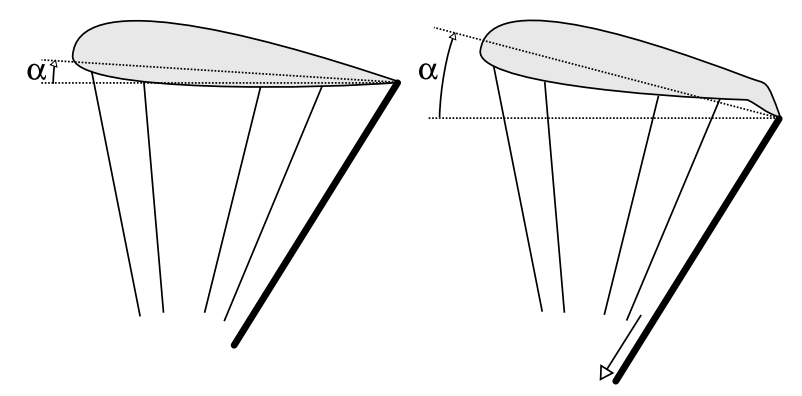

Obrázek 3.2: Vliv řídících šňůr na aerodynamiku letu.

Stažení řídících šňůr je zvykem uvádět v procentech. 0% odpovídá výchozí pozici, tedy táhlo je u kladičky, a 100% odpovídá takovému stažení, kdy padák stále ještě letí v letovém režimu. Po překročení této hranice dojde k odtržení proudnic od náběžné hrany, přestane se generovat vztlak a dojde k tzv. přetažení kluzáku (full stall) (viz kap[.4\)](#page-16-0). V této situaci říkáme, že došlo k přetažení padáku.

Zde je důležité uvědomit si, že stažení řídící šňůry nemůže být uváděno v absolutních délkových mírách. Přetažení na bezpečném školním padáku nastává při stažení přibližně 140 cm, kdežto na závodním křídle už při stažení asi 100 cm.

### <span id="page-13-2"></span>3.2.2. Speed systém

V některých situacích je výhodné, aby pilot zvýšil rychlost na úkor stability křídla. K tomuto účelu mu slouží speed systém. V obou volných koncích je všit systém kladek a popruhů, který tahem za lanko změní konfiguraci šňůr a tím sníží úhel náběhu. Na obrázku [3.3](#page-14-1) je vidět změna pozice konců šňůr a ovlivnění úhlu náběhu.

Pilot systém ovládá nohou pomocí oka ve spodní části sedačky. Systém je navržen tak, aby se projevoval v obou volných koncích symetricky, nelze jím tedy řídit směr letu.

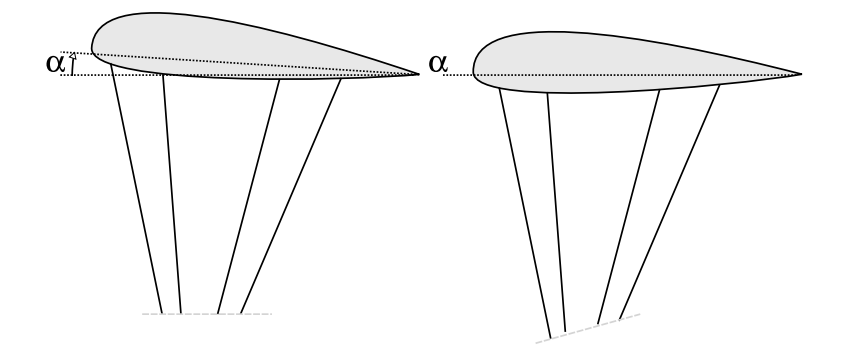

<span id="page-14-1"></span>Obrázek 3.3: Vliv speed systému na aerodynamiku letu.

Míru použití speed systému označujeme opět procenty. Maximální hodnota (100%) určuje stav, kdy padák letí na nejnižším možném úhlu náběhu. Říkáme, že padák letí na "plném speedu".

Stejně jako se u jednotlivých typů padáků liší délka chodu speed systému, tak i přírůstek rychlosti. U závodních křídel je nárůst oproti školním křídlům téměř dvojnásobný.

### <span id="page-14-0"></span>3.2.3. Náklon sedačky

Karabiny s volnými konci jsou upnuty po bocích sedačky a pilot sedí mezi nimi. Náklonem může přenášet váhu na levou či pravou stranu a tím rozdílně zatížit každou polovinu padáku.

Menší plošné zatížení na odlehčené straně způsobí na křídle generování většího vztlaku a opačně na zatížené straně (s větším plošným zatížením) se bude generovat menší vztlaková síla. Tím se padák nakloní a začne zatáčet.

Díky zachování "čistoty" aerodynamického profilu oproti zatáčení řidičkami je tak tento způsob mnohdy výhodnější, protože zatáčkou pilot ztratí méně výšky. Na obrázku [3.4](#page-15-0) je vidět projev náklonu pilota na kluzák – skoková změna plošného zatížení vytvoří charakteristický zlom. V praxi se metody zatáčení kombinují, čímž se dosáhne přijatelného kompromisu mezi poloměrem zatáčky, ztracenou výškou a času potřebného k vykonání manévru.

<span id="page-15-0"></span>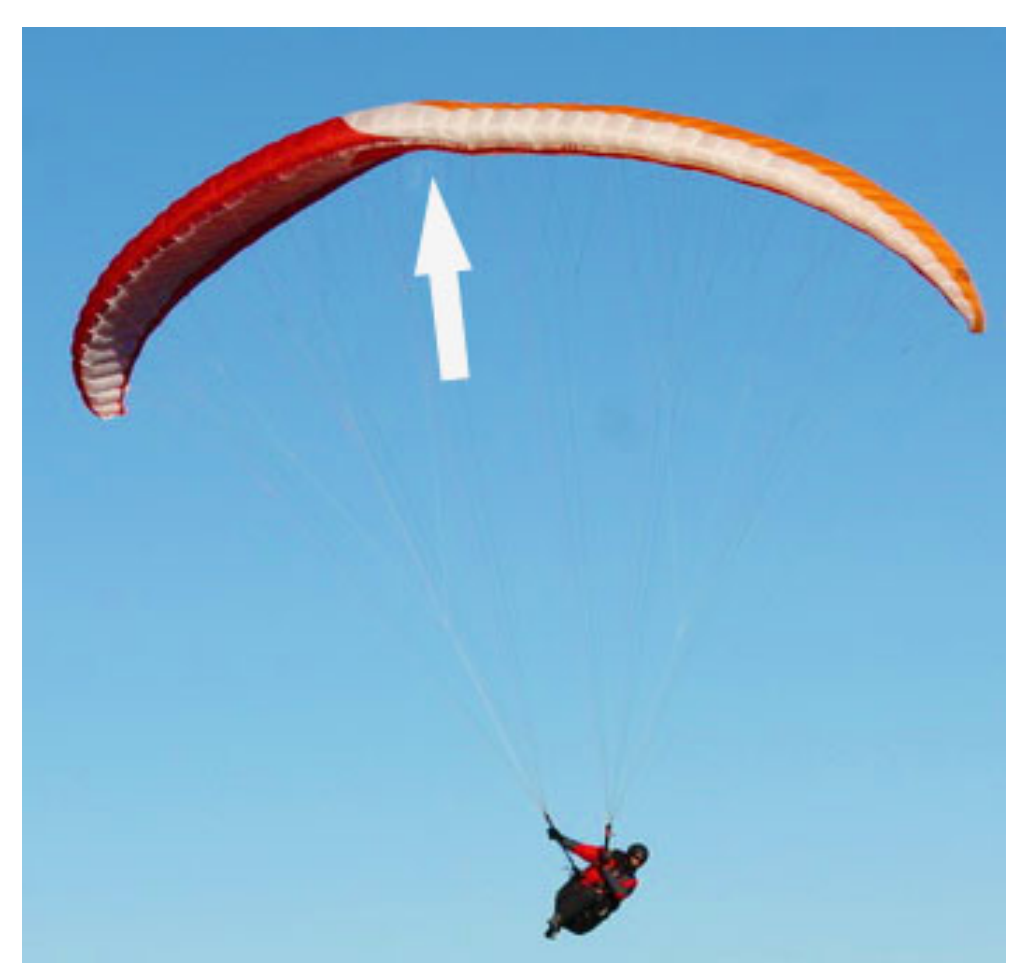

Obrázek 3.4: Náklon pilota v sedačce s minimálním použitím řídících šňůr.

## <span id="page-16-0"></span>4. Fáze letu

Zjednodušeně můžeme rozdělit fáze letu na start, let, provedení rozpočtu na přistání a přistání. Trenažér se bude týkat závěrečné fáze letové části a hlavně pak provádění rozpočtu na přistání a samotného přistání.

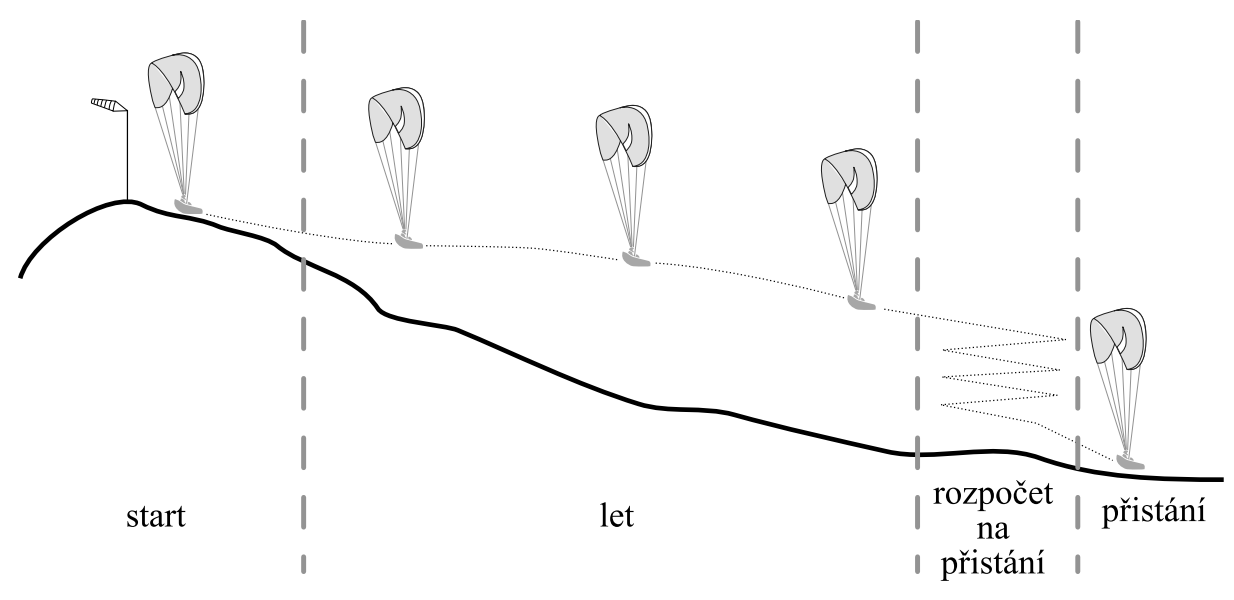

Obrázek 4.1: Jednotlivé fáze letu.

### <span id="page-16-1"></span>4.1. Provedení rozpočtu na přistání

V této fázi by měl pilot zjistit v jakém směru bude přistávat. Čím silnější fouká vítr, tím je důležitější přistávat proti němu. Rychlost větru se přičítá k rychlosti letu padáku za bezvětří, takže může pilot po větru přistávat rychlostí až několikanásobně vyšší než proti větru.

Další důležitý úkon je odhad výšky, kterou musí pilot kroužením ztratit, aby vletěl nad přistávací plochu ve správné výšce. Zároveň však nesmí klesnout pod výšku, kdy už není schopen nad přistávací plochu doletět. Padákový kluzák nemá zdroj tažné síly, takže přistávací manévr nelze opakovat!

Tato fáze je tedy především o pilotově úsudku a odhadu. Získat jej může jen dlouhodobým tréninkem.

### <span id="page-16-2"></span>4.2. Přistání

Padákový kluzák je schopen přistát sám bez pilotova zásahu. Bude to však poměrně rychle (standardní rychlost je cca  $35 \, km/h$ ) a pravděpodobně na nevhodné místo.

Cílem v této závěrečné fázi letu je pomocí stahování řídících šňůr doladit úhel klouzání tak, aby pilot přistál na stanoveném místě a "rozumnou" rychlostí (nemusí být nutně nejnižší možná).

Typů přistání je několik. Uvedeme dva základní postupy:

### <span id="page-17-0"></span>4.2.1. Přistání na přesnost

Pilot během závěrečného přiblížení k přistávací ploše koriguje svůj úhel klesání tak, aby přímo mířil na požadované místo přistání. Rozsah možných úhlů, které má pilot k dispozici, je názorně vidět na rychlostní poláře.

Při letu na téměř plně zabrzděném padáku hrozí nebezpečí přetažení, proto je lepší se pohybovat spíše v prvních dvou třetinách rozsahu řízení. I přesto má pilot dostatečnou manévrovatelnost, takže není nutný tak precizní odhad vzdálenosti a výšky jako při dalším typu přistání.

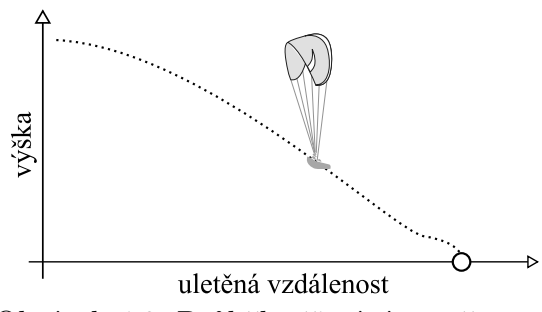

Obrázek 4.2: Průběh přistání na přesnost.

### <span id="page-17-1"></span>4.2.2. Přistání s podrovnáním

Pilot míří na zcela odbrzděném padáku do prostoru před místem přistání. Ve výšce přibližně metr nad terénem začne plynule stahovat řídící šňůry tak, aby se padák chvíli pohyboval po přímce rovnoběžné s terénem. Tím se postupně zbrzdí až na minimální konstrukční rychlost padáku a poté ztratí vztlak. Pilot dosedne hladce a elegantně, je však většinou potřeba větší prostor než pro předchozí typ přistání.

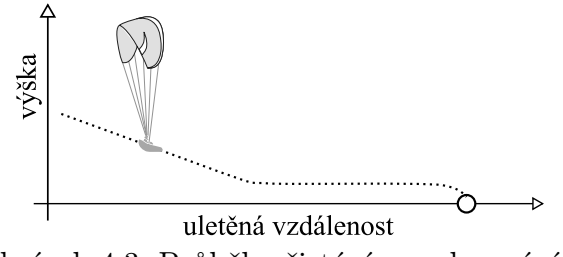

Obrázek 4.3: Průběh přistání s podrovnáním.

## <span id="page-17-2"></span>4.3. Nestandardní situace

Během letu (a samozřejmě i během přistávacího manévru) může dojít k několika nestandardním situacím, se kterými se pilot musí umět vyrovnat, aby předešel nehodě. V těchto stavech dochází k úplnému nebo částečnému odtržení proudnic od obtékaného profilu a kluzák přejde do neletového režimu.

### <span id="page-18-0"></span>4.3.1. Čelní zaklopení

Paraglidingové křídlo nemá pevnou konstrukci, která by mu pomáhala držet tvar. K tomu slouží vzduch v komorách padáku. Ten je vháněn dovnitř díky dopředné rychlosti křídla otvory v náběžné hraně.

V termických podmínkách, kdy vznikají stoupavé a klesavé proudy, se běžně stává, že v místě přechodu těchto proudů dochází ke střihu větru. Tam, kde přechází stoupavý proud v klesavý, působí na náběžnou hranu moment, který ji může zaklopit. Znemožní tak proudícímu vzduchu přístup k otvorům v náběžné hraně a vznikne tzv. čelní zaklopení. Riziko vyskytnutí tohoto jevu je nepřímo úměrné úhlu náběhu. Nejvyšší riziko vzniku této situace je tedy na plném speedu.

Zaklopení není samo o sobě nebezpečný jev. Školní kluzáky musí být podle norem konstruovány tak, aby se s touto situací dokázaly vypořádat rychle a bez zásahu pilota. Riziko vzniká v případě, kdy je pilot nízko nad zemí. Během tohoto jevu se zvýší opadání a může se změnit i směr. Takže se může pilot střetnout se zemí v jiném místě a směru, než původně zamýšlel.

### <span id="page-18-1"></span>4.3.2. Přetažení (Full stall)

Při zvyšování úhlu náběhu (stažením řídících šňůr) dojde v mezní poloze k odtržení proudnic od aerodynamického profilu. Přestane se generovat vztlak, zvýší se opadání a sníží dopředná rychlost. Padák se zbrzdí odporovou sílou rychleji než pilot, takže padák se dostává za pilota. Říkáme, že došlo k přetažení padáku.

Setrváním v této konfiguraci přejde kluzák do padákového letu (deep stall). Křídlo funguje jako běžný kopulovitý padák, protože působí jenom aerodynamická odporová síla. Nemá dopřednou rychlost a pohybuje se kolmo k zemi.

### <span id="page-18-2"></span>4.3.3. Negativní zatáčka

Jde o přetažení jedné strany padáku. Často k tomuto jevu dochází v ostré zatáčce po větru. Když padák zatáčí například doprava, tak má pravou stranu přibrzděnou. Pravá polovina padáku se ještě k tomu pohybuje nižší rychlostí než levá. Pilotovi se zdá, že padák zatáčí pomalu – pohybuje se po větru a krajina pod ním ubíhá rychle, tak stahuje pravou řídící šňůru až do přetažení.

Proudnice se odtrhnou jenom na jedné polovině křídla a svislá osa, kolem které padák prováděl zatáčku se přesune až do těžiště. Pravá polovina tak zatáčí za pilota. Kvůli tomu se tento jev označuje jako negativní zatáčka.

<span id="page-18-3"></span>Nebezpečí spočívá ve zvýšeném opadání těsně před přistáním. Pilot se může nacházet ještě mimo přistávací plochu, například nad lesem či vedením vysokého napětí.

## 5. Matematický model

Nejprve se na padák podíváme jako na těleso v prostoru se šesti stupni volnosti. Cílem je, na základě známých průběhů sil a momentů, zjistit průběhy rychlosti a polohy.

Následně provedeme rozbor sil, které na padáku vznikají a zjistíme jak spočíst jejich velikost.

### <span id="page-19-0"></span>5.1. Těleso v prostoru

Mějme souřadný systém spojený s padákem a počátkem umístěným v těžišti soustavy (padáku s pilotem v sedačce). Tento systém označme indexem b (body–fixed). Globální souřadný systém spojený s nehybnou zemí označme indexem e (flat Earth reference).

Pozici padáku v globálním systému určují tři souřadnice na osách  $x_e$ ,  $y_e$  a  $z_e$  a tři Eulerovy úhly  $\varphi$ ,  $\theta$  a  $\psi$ .

V česky psané literatuře je zvykem pojmem Eulerovy úhly označovat postupné rotace kolem jasně daných (aktuálních) os z, x, z. Odvození pohybových rovnic je převzato z [\[9\]](#page-43-3). kde tímto termínem autor označuje tzv. RPY (Roll-Pitch-Yaw) konvenci, používanou v letectví. Úhly jsou tedy definovány jako:

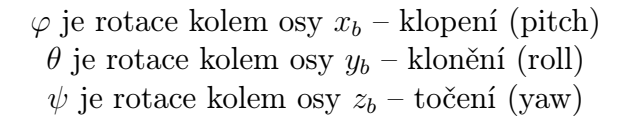

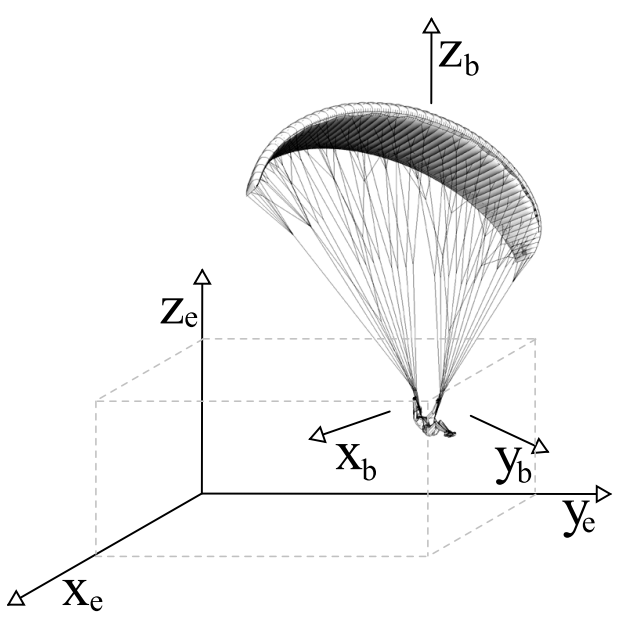

Obrázek 5.1: Definice souřadných systémů.

Padák jako těleso v prostoru má šest stupňů volnosti. Působí–li na něj síla či moment, bude se dle druhého Newtonova zákona pohybovat se zrychlením.

Nejprve uvažujme situaci, že máme dány velikosti a směry sil a momentů. Cílem je z jejich průběhu získat úplnou informaci o pohybu padáku v prostoru.

Úhlové zrychlení spočteme z tenzoru setrvačnosti I, působícího momentu  $\vec{M}$  a úhlové rychlosti  $\vec{\omega}_b$ . Symbol ∗ značí maticové násobení a × vektorový součin. Vzhledem k tomu, že lokální souřadný systém je neinerciální, musíme zahrnout i vliv úhlové rychlosti.

$$
\vec{\alpha}_b = \mathbf{I}^{-1} * (\vec{M} - \vec{\omega}_b \times \mathbf{I} * \vec{\omega}_b)
$$
\n(5.1)

Úhlovou rychlost  $\vec{\omega}_b$  určíme integrací úhlového zrychlení:

$$
\vec{\omega}_b = \begin{bmatrix} p \\ q \\ r \end{bmatrix} = \int_0^T \vec{\alpha}_b dt \tag{5.2}
$$

V následujícím kroku budeme zjišťovat, jak se promítne výše spočtená úhlová rychlost do globálního souřadného systému. Nejprve zapíšu matice pro obrácenou transformaci:

$$
\begin{bmatrix} p \\ q \\ r \end{bmatrix} = \begin{bmatrix} \dot{\varphi} \\ 0 \\ 0 \end{bmatrix} + \begin{bmatrix} 1 & 0 & 0 \\ 0 & \cos\varphi & \sin\varphi \\ 0 & -\sin\varphi & \cos\varphi \end{bmatrix} \begin{bmatrix} 0 \\ \dot{\theta} \\ 0 \end{bmatrix} + \begin{bmatrix} 1 & 0 & 0 \\ 0 & \cos\varphi & \sin\varphi \\ 0 & -\sin\varphi & \cos\varphi \end{bmatrix} \begin{bmatrix} \cos\theta & 0 & -\sin\theta \\ 0 & 1 & 0 \\ \sin\theta & 0 & \cos\theta \end{bmatrix} \begin{bmatrix} 0 \\ 0 \\ \dot{\psi} \end{bmatrix}
$$
(5.3)

Po úpravě:

$$
\begin{bmatrix} p \\ q \\ r \end{bmatrix} = \begin{bmatrix} 1 & 0 & -\sin \theta \\ 0 & \cos \phi & \cos \theta \sin \phi \\ 0 & -\sin \phi & \cos \phi \cos \theta \end{bmatrix} \begin{bmatrix} \dot{\varphi} \\ \dot{\theta} \\ \dot{\psi} \end{bmatrix}
$$
(5.4)

Potřebujeme však provést transformaci opačnou, takže provedeme inverzi matice, čímž získáme hledaný výraz.

<span id="page-20-0"></span>
$$
\begin{bmatrix} \dot{\varphi} \\ \dot{\theta} \\ \dot{\psi} \end{bmatrix} = \begin{bmatrix} 1 & \sin\varphi \tan\theta & \cos\varphi \tan\theta \\ 0 & \cos\varphi & -\sin\varphi \\ 0 & \frac{\sin\varphi}{\cos\theta} & \frac{\cos\varphi}{\cos\theta} \end{bmatrix} \begin{bmatrix} p \\ q \\ r \end{bmatrix}
$$
(5.5)

K získání natočení je nutné výraz [5.5](#page-20-0) integrovat.

$$
\begin{bmatrix} \varphi \\ \theta \\ \psi \end{bmatrix} = \int_0^T \begin{bmatrix} \dot{\varphi} \\ \dot{\theta} \\ \dot{\psi} \end{bmatrix} dt
$$
\n(5.6)

Lineární zrychlení zjistíme z působící síly a hmotnosti padáku s pilotem:

$$
\vec{a}_b = \frac{\vec{F}}{m} - \vec{\omega}_b \times \vec{v}_b \tag{5.7}
$$

Rychlost získáme opět integrací zrychlení.

$$
\vec{v}_b = \int_0^T \vec{a}_b \, dt \tag{5.8}
$$

Pro přepočet do globálního souřadného systému je zapotřebí spočíst matici směrových kosinů DCM (Direct Cosine Matrix). Získáme ji násobením dílčích rotačních matic.

$$
\textbf{DCM} = R_{\varphi} * R_{\theta} * R_{\psi} =
$$

21

$$
\begin{bmatrix} 1 & 0 & 0 \ 0 & \cos \varphi & \sin \varphi \\ 0 & -\sin \varphi & \cos \varphi \end{bmatrix} \begin{bmatrix} \cos \theta & 0 & -\sin \theta \\ 0 & 1 & 0 \\ \sin \theta & 0 & \cos \theta \end{bmatrix} \begin{bmatrix} \cos \psi & \sin \psi & 0 \\ -\sin \psi & \cos \psi & 0 \\ 0 & 0 & 1 \end{bmatrix} =
$$
  

$$
\begin{bmatrix} \cos \psi & \cos \theta & \cos \theta & \sin \psi \\ \cos \psi & \sin \theta & \sin \varphi - \cos \varphi & \sin \psi & \cos \varphi + \sin \psi & \sin \theta & \sin \varphi \\ \sin \psi & \sin \varphi + \cos \psi & \cos \varphi & \sin \theta & \cos \varphi & \sin \psi & \sin \theta - \cos \psi & \sin \varphi & \cos \theta & \cos \varphi \end{bmatrix}
$$
(5.9)

<span id="page-21-2"></span>Nyní můžeme určit rychlost v globálním souřadném systému.

$$
\vec{v}_e = \mathbf{DCM}^T * \vec{v}_b \tag{5.10}
$$

Pozici padáku v globálních souřadnicích získáme integrací rychlosti.

$$
\begin{bmatrix} x_e \\ y_e \\ z_e \end{bmatrix} = \int_0^T \vec{v}_e \, dt \tag{5.11}
$$

Nyní máme plně popsány průběhy natočení i polohy v globálním souřadném systému.

## <span id="page-21-0"></span>5.2. Rozbor sil

Na těleso pohybující se ve vzduchu působí několik typů sil. V našem případě budeme uvažovat aerodynamické síly (vztlakové a odporové) a gravitační síly. Ostatní zanedbáme (například vliv aerostatických sil).

Abychom mohli použít rovnice odvozené v kapitole [5.1,](#page-19-0) musíme silové účinky spočítat v lokálním souřadném systému.

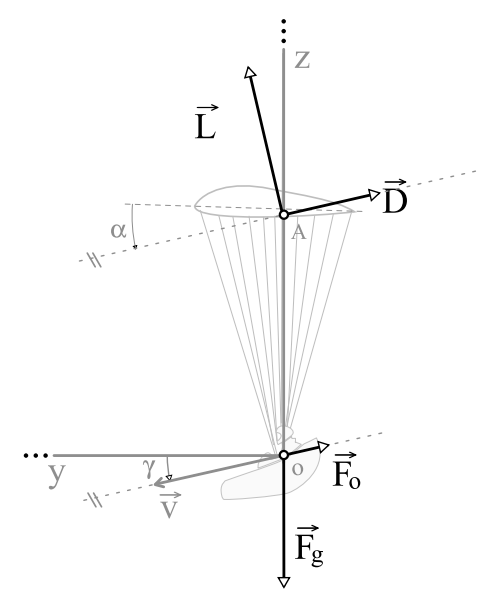

<span id="page-21-1"></span>Obrázek 5.2: Zobrazení sil působících na padák, rychlosti a geometrie.

Přehled sil a jejich působišť je na obrázku [5.2,](#page-21-1) který nám dá základní (rovinný) náhled na soustavu. Musíme však všechny výpočty uvažovat v prostoru.

### <span id="page-22-0"></span>5.2.1. Aerodynamické síly

Doposud jsme uvažovali výslednice aerodynamických sil. To je názorný a snadno implementovatelný přístup pro případ přímočarého letu. Vztlaková a odporová síla se ale generuje na křídle spojitě po celé jeho délce. Spojitému modelu se pokusíme přiblížit rozdělením padáku na 54 částí. V těchto místech zkonstruujeme normály a výsledný vektor budeme dále používat pro určování směru působení aerodynamických sil. Rozložení vektorů je na obrázku [5.3.](#page-22-1) Dále potřebujeme působiště pro výpočet momentu, vzniklého působením síly. Máme tedy soubor uspořádaných dvojic

<span id="page-22-3"></span>
$$
u_i = \{A_i, \vec{n}_i\},\tag{5.12}
$$

kde  $A_i$  je působiště síly a  $\vec{n}_i$  je normála k ploše  $i$ –té části.

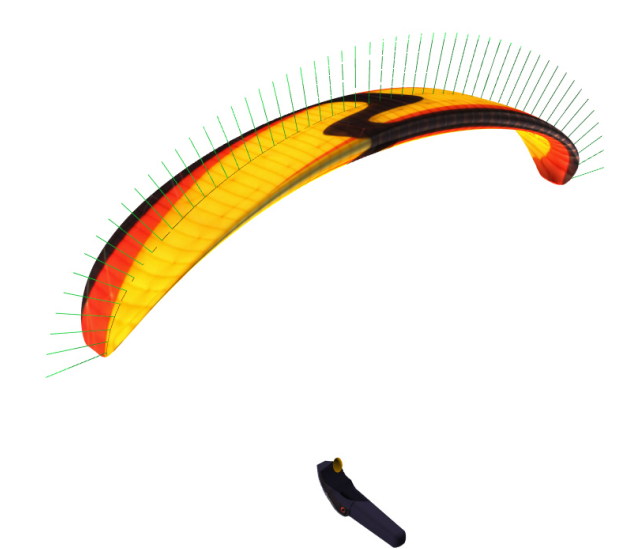

Obrázek 5.3: Zobrazení normál po délce padáku.

Pro každou i–tou část si můžeme spočítat lokální rychlost

<span id="page-22-1"></span>
$$
\vec{v}_i = \vec{v} + \vec{\omega} \times A_i,\tag{5.13}
$$

kde  $\vec{v}$  je rychlost těžiště a  $\vec{\omega}$  je úhlová rychlost.

Určení odporové síly  $\vec{D}_i$  je dané směrem proudění okolního vzduchu (resp. směrem vektoru rychlosti). Pro směr odporové síly  $s\vec{D_i}^1$  $s\vec{D_i}^1$ platí

$$
s\vec{D}_i = -\vec{v}_i,\tag{5.14}
$$

Vektory  $s\vec{D}_i$  a  $\vec{n}_i$  nám tak definují rovinu, jejíž normála je

$$
\hat{\zeta}_i = \vec{n}_i \times s\vec{D}_i. \tag{5.15}
$$

Pro další použití je třeba vektor $\widehat{\zeta}_i$ znormovat.

<span id="page-22-2"></span><sup>&</sup>lt;sup>1</sup>Označením s $\vec{D}$  rozumíme nositelku síly  $\vec{D}$ . Oproti označení  $\vec{D}$  nemá vektor s prefixem "s" správnou velikost, ale má správný směr. Velikost síly  $\vec{D}$  označujeme jako D.

$$
\vec{\zeta}_i = \frac{\hat{\zeta}_i}{|\vec{\zeta}_i|} \tag{5.16}
$$

Dále víme, že vztlaková síla je vždy o 90◦ otočená od odporové síly. Můžeme tak získat vektor vztlakové síly otočením odporové síly kolem osy  $\zeta_i$ . Rotační matice pro úhel rotace 90◦ kolem této osy je

$$
\mathbf{R}_{\zeta} = \begin{bmatrix} \zeta_{x_i}^2 & \zeta_{z_i} + \zeta_{x_i} \zeta_{y_i} & \zeta_{x_i} \zeta_{z_i} - \zeta_{y_i} \\ \zeta_{x_i} \zeta_{y_i} - \zeta_{z_i} & \zeta_{y_i}^2 & \zeta_{x_i} + \zeta_{y_i} \zeta_{z_i} \\ \zeta_{y_i} + \zeta_{x_i} \zeta_{z_i} & \zeta_{y_i} \zeta_{z_i} - \zeta_{x_i} & \zeta_{z_i}^2 \end{bmatrix}
$$
(5.17)

Nyní můžeme zjistit nositelku vztlakové síly

$$
s\vec{L}_i = \mathbf{R}_\zeta * s\vec{D}_i,\tag{5.18}
$$

provést normování nositelek aerodynamických sil

$$
s\vec{L}n_i = \frac{s\vec{L}_i}{\left|s\vec{L}_i\right|} \tag{5.19}
$$

$$
s\vec{D}n_i = \frac{s\vec{D}_i}{\left|s\vec{D}_i\right|} \tag{5.20}
$$

a na závěr získat vektor správného směru i velikosti (výpočtu velikosti L a D se věnujeme dále)

$$
\vec{L}_i = s\vec{L}n_i.L \tag{5.21}
$$

$$
\vec{D}_i = s\vec{D}n_i.D \tag{5.22}
$$

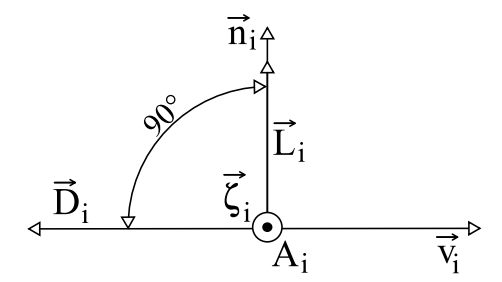

Obrázek 5.4: Nákres situace na i–tém prvku.

Moment od této síly zjistíme jako

$$
\vec{M}_i = (\vec{L}_i + \vec{D}_i) \times A_i \tag{5.23}
$$

a sečteme přes všechna $i$  (analogicky pro $\vec{D}$  a  $\vec{L} )$ 

$$
\vec{M} = \sum_{i=1}^{54} \vec{M}_i
$$
\n(5.24)

24

#### <span id="page-24-0"></span>5.2.2. Gravitační síla

V kapitole [2.3.2](#page-11-0) jsme uvažovali maximální nadmořskou výšku, v níž se padák může pohybovat, 2 000 m. V této výšce můžeme pro náš případ považovat gravitační zrychlení za konstantní.

<span id="page-24-3"></span>
$$
g = 9,81 \, m/s^2 \tag{5.25}
$$

Gravitační síla působí stále do středu Země. To pro nás znamená, že v globálním souřadném systému bude nositelka síly:

$$
\vec{u}_e^{F_g} = (0, 0, -1) \tag{5.26}
$$

Všechny síly musíme uvažovat v lokálním souřadném systému, proto je nutné vektor transformovat. Použijeme transformační matici z rovnice [5.9](#page-21-2)

$$
\vec{u}_b^{F_g} = \mathbf{DCM} * \vec{u}_e^{F_g} \tag{5.27}
$$

Velikost gravitační síly spočteme pomocí druhého Newtonova zákona, gravitačního zrychlení z rovnice [5.25](#page-24-3) a hmotností pilota m

$$
\left|\vec{F}_g\right| = m.g \tag{5.28}
$$

Gravitační síla má vždy působiště v těžišti, a proto působí na těleso nulovým momentem.

#### <span id="page-24-1"></span>5.2.3. Odporová síla pilota

Předpokládáme, že obtékáním pilota v sedačce se negeneruje vztlak. Můžeme tedy odporovou sílu vyjádřit jako

<span id="page-24-4"></span>
$$
\vec{F}_o = c_p. (\vec{v})^2, \tag{5.29}
$$

kde  $c_p$  je odporový koeficient pro pilota v sedačce a  $\vec{v}$  je rychlost pohybu. Kvadrát v rovnici [5.29](#page-24-4) představuje pro modelování problém. Výsledek bude kladný pro kladnou i zápornou rychlost. Rovnici tedy upravíme

$$
\vec{F}_o = c_p \cdot |\vec{v}| \cdot \vec{v},\tag{5.30}
$$

Působiště odporové síly  $\vec{F_o}$  umístíme do těžiště pilota. Nejde tedy o stejný bod jako je těžiště celé soustavy a měli bychom spočítat i působící moment. Vzdálenost však bude v řádu desetin metru, a síla nebude natolik velká, aby vytvořila tak velký moment, který by se výrazněji projevil. Můžeme tedy uvažovat, že odporová síla působí v těžišti padáku.

### <span id="page-24-2"></span>5.3. Vliv ovládacích prvků

V kapitole [3.2](#page-13-0) jsou popsány účinky ovládacích prvků. Protože konkrétní číselné hodnoty (kolik stupňů na úhlu náběhu přidá plný speed například) výrobci nezveřejňují, pokusíme se je odhadnout.

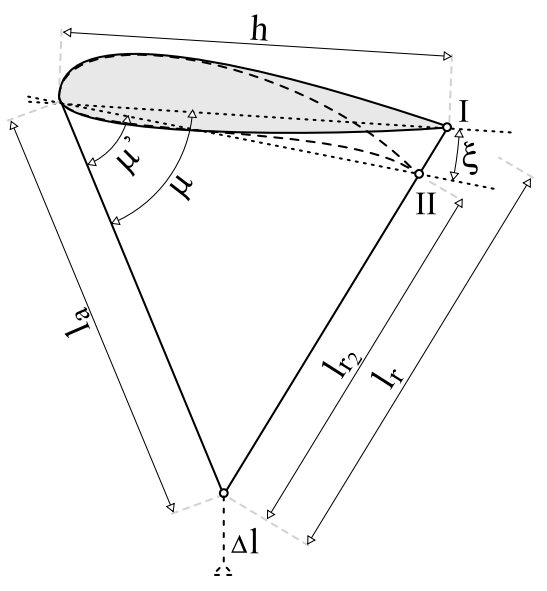

Obrázek 5.5: Rozměry k výpočtu vlivu řidiček.

### <span id="page-25-0"></span>5.3.1. Řídící šňůry

Stažením řídících šňůr tahá pilot přímo za odtokovou hranu. Můžeme tedy uvažovat, že geometrie padáku se změní tak, jak je naznačeno na obrázku [5.5.](#page-25-1) Rozměry v obrázku jsme zjistili od výrobce ([\[8\]](#page-43-4)).

Délku šňůr A–řady označme jako  $l_a$ , délku řídících šňůr jako  $l_r$  a šířku padáku jako h.

<span id="page-25-1"></span>
$$
l_a = 700 \, \text{cm} \tag{5.31}
$$

$$
l_r = 700 \, \text{cm} \tag{5.32}
$$

$$
h = 250 \, \text{cm} \tag{5.33}
$$

Uvažujme, že plným stažením řidiček dojde ke zkrácení šňůr o  $\Delta l = 110 \, \text{cm}$ . Pak můžeme snadno dopočítat další rozměr

$$
l_{r_2} = l_r - \Delta l = 700 - 110 = 590 \, \text{cm}.\tag{5.34}
$$

Vztah mezi délkou stran a hledaným úhlem popíšeme kosinovou větou

$$
l_r^2 = h^2 + l_a^2 - 2.h.l_a \cos \mu,\tag{5.35}
$$

kde po vyjádření získáme

$$
\mu = \arccos\left(\frac{h^2 + l_a^2 - l_r^2}{2.h.l_a}\right) \tag{5.36}
$$

<span id="page-25-2"></span>
$$
\mu = \arccos\left(\frac{250^2 + 700^2 - 700^2}{2.250.700}\right) = 1,39 \, rad. \tag{5.37}
$$

Analogicky provedeme výpočet pro situaci se staženými řidičkami (bod II). Při výpočtu změněného rozměru  $h$  vyjdeme opět z kosinové věty pro "malý" trojúhelník mezi body I, II a náběžnou hranou.

$$
h_2 = \sqrt{h^2 + \Delta l^2 - 2.h.\Delta l.\cos\mu} \tag{5.38}
$$

$$
h_2 = \sqrt{250^2 + 110^2 - 2.250.110 \cdot \cos(1, 39)} = \underline{254 \, \text{cm}} \tag{5.39}
$$

26

Pak můžeme spočíst $\mu'$ 

$$
\mu' = \arccos\left(\frac{h_2^2 + l_a^2 - l_{r_2}^2}{2.h.l_a}\right) \tag{5.40}
$$

$$
\mu' = \arccos\left(\frac{254^2 + 700^2 - 590^2}{2.250.700}\right) = 0.94 \, rad. \tag{5.41}
$$

Konečně můžeme psát výraz pro hledaný úhel ξ

$$
\xi = \mu - \mu' = 1,39 - 0,94 = 0,45 \, rad \approx 26^{\circ} \tag{5.42}
$$

Zjistili jsme, že úhel náběhu při plném stažení řídících šňůr naroste přibližně o 26°.

### <span id="page-26-0"></span>5.3.2. Speed systém

Se speed systémem je podobný problém jako s řídícími šňůrami – výrobce udává vliv na úhel náběhu pouze kvalitativně (zmenšuje se), ale nikoliv kvantitativně. Opět se pokusíme výpočtem tuto hodnotu zjistit.

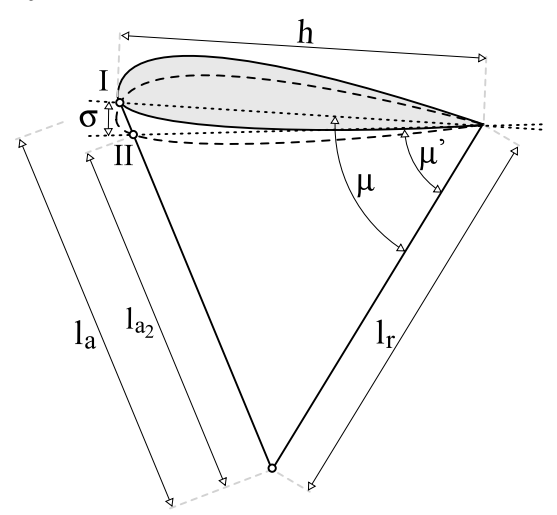

Obrázek 5.6: Rozměry k výpočtu vlivu speed systému.

Princip fungování speed systému je uveden v kapitole [3.2.2.](#page-13-2) Z [\[8\]](#page-43-4) jsme zjistili, že při sešlápnutí plného speedu dojde ke zkrácení A–řady o  $\Delta l = 15, 4 \, \text{cm}$ . Z předchozí kapitoly použijeme výpočet [5.37.](#page-25-2) Dále pak musíme spočíst délku h pro stav II

$$
h_2 = \sqrt{h^2 + \Delta l^2 - 2.h.\Delta l.\cos\mu} \tag{5.43}
$$

$$
h_2 = \sqrt{250^2 + 15, 4^2 - 2.250.15, 4. \cos(1, 39)}
$$
  
\n
$$
h_2 = 247, 5 \, \text{cm}
$$
\n(5.44)

Pak můžeme vyjádřit úhel  $\sigma$ 

$$
\sigma = \arccos\left(\frac{h_2^2 + h^2 - \Delta l^2}{2.h.h_2}\right)
$$
\n
$$
\sigma = \arccos\left(\frac{250^2 + 247, 5^2 - 15, 4^2}{2.250, 245, 5^2}\right)
$$
\n(5.45)

$$
\sigma = \arccos\left(\frac{2.250.247, 5}{2.250.247, 5}\right)
$$
\n
$$
\sigma = \frac{0,062 \, rad \approx 4^{\circ}}{5.46}
$$
\n
$$
(5.46)
$$

Úhel náběhu při plném speedu je tedy o 4◦ nižší.

### <span id="page-27-0"></span>5.3.3. Náklon sedačky

Náklon sedačky má přímý vliv na velikost plošného zatížení padáku (podrobněji v kapitole [3.2.3\)](#page-14-0). Náklon způsobí generování rozdílné vztlakové síly na polovinách padáku.

Změřit míru změny plošného zatížení v závislosti na náklonu sedačky je prakticky nemožné. Pokusíme se však alespoň provést odhad tak, aby se padák choval v modelu tak, jako by to pilot očekával ve skutečnosti.

Budeme předpokládat, vzhledem k malým úhlům, že závislost změny velikosti generované vztlakové síly na náklonu sedačky je lineární. Míru náklonu pak promítneme na patřičnou polovinu padáku přes koeficient ν.

### <span id="page-27-1"></span>5.4. Součinitel vztlaku a odporu

Koeficienty  $c<sub>L</sub>$  a  $c<sub>D</sub>$  se velmi obtížně měří. Výrobci však mají zpracované metodiky pro zjištění rychlostních polár. Také každý pilot si může pořídit GPS zařízení s výškoměrem a pomocí něj si rychlostní poláru zjistit.

Předpokládejme, že máme známý průběh rychlostní poláry<sup>[2](#page-28-0)</sup> (obrázek [5.7\)](#page-28-1). Průběh úhlu náběhu po křivce není lineární. Nemáme tak žádnou informaci na jaké hodnotě úhel začíná, jakou funkcí je jeho nárůst popsán a ani kde končí. Vliv ovládacích prvků jsme se pokusili určit v kapitole [5.3.](#page-24-2) Dále je třeba zahrnout úhel klouzání  $\gamma$ . Proto budeme úhel náběhu skládat ze dvou složek

$$
\alpha = \mu + \gamma,\tag{5.47}
$$

kde  $\mu$  je úhel mezi tětivou profilu a vodorovnou rovinou a  $\gamma$  je úhel klouzání. Pro body vyznačené na obrázku [5.7](#page-28-1) nyní odhadneme hodnotu úhlu náběhu.

Víme, že při plném speedu je úhel náběhu nejnižší a obecně však nenulový. Nazveme tuto hodnotu offsetu jako  $b$  a odhadneme ji na  $b = 2^{\circ}$ . Jako bylo uvedeno – je potřeba k této hodnotě připočíst velikost úhlu klouzání

$$
\alpha_3 = b + \arctan \frac{v_{O_3}}{v_{D_3}} \tag{5.48}
$$

$$
\alpha_3 = 2^{\circ} + \arctan \frac{2,5}{14} = \underline{12^{\circ}} \tag{5.49}
$$

Pro situaci bez použití ovládacích prvků se hodnota  $\mu$  zvýší o velikost rozsahu speed systému, hodnota úhlu klouzání se však změní taktéž

$$
\alpha_2 = (\sigma + b) + \arctan \frac{v_{O_2}}{v_{D_2}} \tag{5.50}
$$

$$
\alpha_2 = (4^\circ + 2^\circ) + \arctan \frac{1,1}{9,7} = \underline{13}^\circ \tag{5.51}
$$

Analogicky pro let na maximálně zabrzděném padáku musíme připočíst rozsah řízení (a opět přepočítat hodnotu  $\gamma$ )

$$
\alpha_1 = (\xi + \sigma + b) + \arctan \frac{v_{O_1}}{v_{D_1}}
$$
\n(5.52)

$$
\alpha_1 = (26^{\circ} + 4^{\circ} + 2^{\circ}) + \arctan \frac{1,95}{6,4} = \frac{49^{\circ}}{}
$$
 (5.53)

28

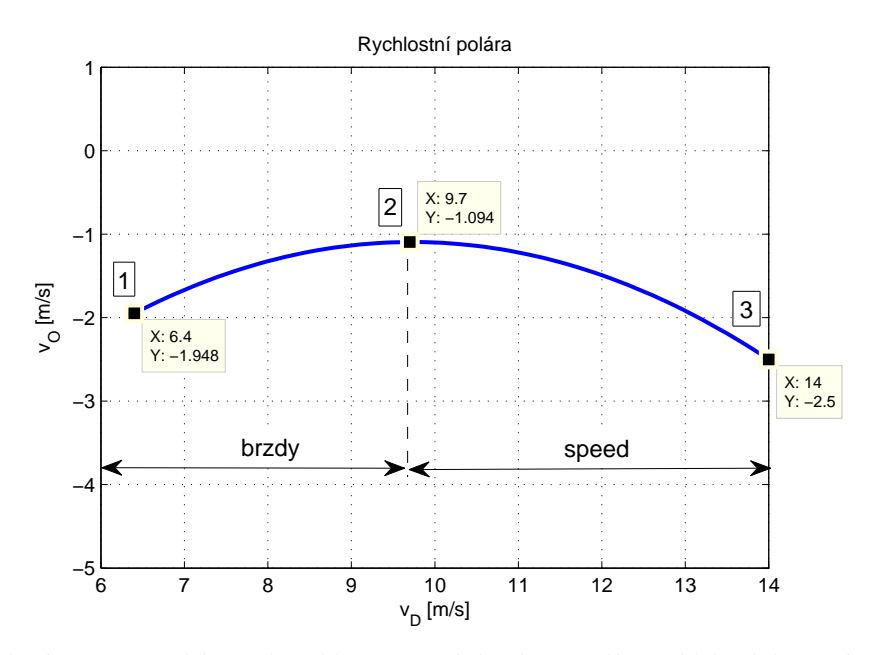

Obrázek 5.7: Rychlostní polára s rozdělením podle ovládacích prvků.

Mezi těmito body budeme předpokládat lineární průběh úhlu náběhu. Máme tak pro každý bod poláry určenu dopřednou rychlost, opadání a úhel náběhu. Můžeme určit úhel klouzání γ podle vzorce [2.2.](#page-7-6) Připomeňme, že rychlostní polára popisuje ustálený stav. Situaci pro jeden konkrétní bod můžeme popsat obrázkem [5.2.](#page-21-1) A pro tento případ můžeme psát rovnice silové rovnováhy pro obě souřadné osy

$$
y: 0 = L \sin \gamma - F_o \cos \gamma - D \cos \gamma \tag{5.54}
$$

$$
z: 0 = L \cos \gamma + D \cdot \sin \gamma + F_o \cdot \sin \gamma - F_g, \qquad (5.55)
$$

kde  $F_o$  je odporová síla působící na pilota v sedačce,  $F_g$  je gravitační síla a L, D jsou hledané veličiny. Po úpravách a vyjádření získáme

<span id="page-28-1"></span>
$$
L = F_g \cos \gamma \tag{5.56}
$$

$$
D = \frac{F_g}{\frac{\cos^2 \gamma}{\sin \gamma} + \sin \gamma} - F_o \tag{5.57}
$$

Velikost celkové rychlosti snadno zjistíme z dopředné rychlosti a opadání

$$
v = \sqrt{v_O^2 + v_D^2} \tag{5.58}
$$

V této fázi známe všechny veličiny z výrazů [2.5](#page-9-3) a [2.6,](#page-9-3) abychom mohli zjistit koeficienty  $c_L$  a  $c_D$ .

$$
c_L = \frac{L}{v^2} \tag{5.59}
$$

$$
c_D = \frac{D}{v^2} \tag{5.60}
$$

Výše uvedený výpočet provedeme pro všechny hodnoty úhlu náběhu. Skript, který tento výpočet provádí, byl vytvořen v jazyce Matlab a je v příloze pod názvem PG-polara2koef.m. Výsledkem výpočtu jsou data zobrazená v grafu na obrázku [5.8.](#page-29-0)

<span id="page-28-0"></span><sup>2</sup>V době psaní práce jsme neměli reálná data k dispozici. Zadavatel však přislíbil jejich zjištění. Abychom mohli dále pracovat alespoň s přibližnými daty, poláru jsme odhadli podle parametrů v [\[8\]](#page-43-4)

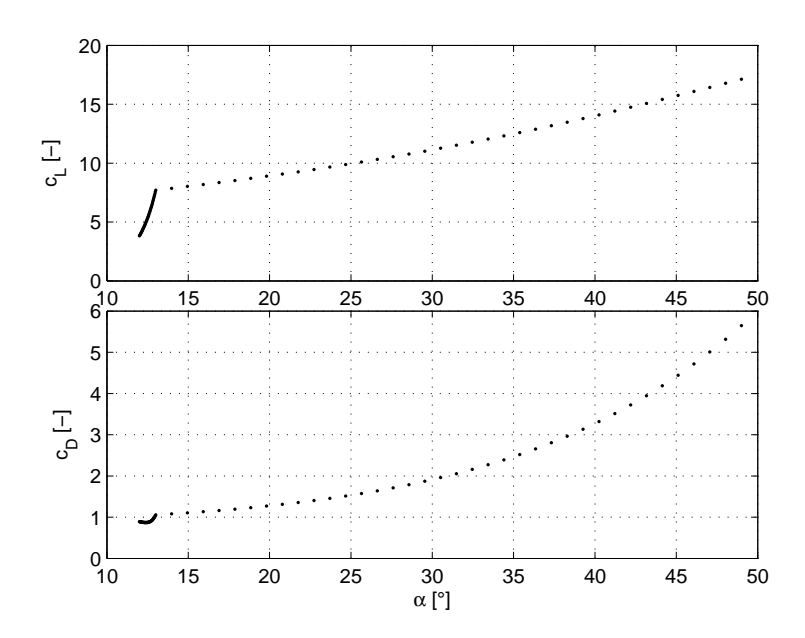

<span id="page-29-0"></span>Obrázek 5.8: Velikost koeficientů  $c<sub>L</sub>$  a  $c<sub>D</sub>$  v závislosti na úhlu náběhu.

Získali jsme data pro ustálený stav. V přechodových stavech se může stát, že padák překmitne mimo spočítaný rozsah. Kvůli tomu musíme průběhy doplnit o odhady dalších stavů.

V případě snižování úhlu náběhu dojde k čelnímu zaklopení (kapitola [4.3.1\)](#page-18-0) – padák ztratí vztlak a výrazně stoupne odpor.

Pokud budeme naopak zvyšovat úhel náběhu, dojde k úplnému odtržení proudnic (kapitola [4.3.2\)](#page-18-1) a taktéž ke ztrátě vztlaku a zvýšení odporu.

Tyto body doplníme do průběhů [5.8.](#page-29-0) Nové body jsou na obrázku [5.9](#page-30-1) označeny kroužky. Abychom mohli s daty pracovat spojitě, proložíme data polynomem pomocí nástroje Curve fitting tool, který je dostupný v Matlabu. Průběhy obsahují několik ostrých zlomů; kvůli těm bychom museli použít polynom vysokého stupně. Rozdělíme proto data na několik částí a postupně je proložíme několika polynomy.

V kapitole [5.2.1](#page-22-0) jsme padák rozdělili na určitý počet dílů a aerodynamické síly počítáme po částech. Musíme proto upravit parametry  $c<sub>L</sub>$  a  $c<sub>D</sub>$  tak, aby i po výpočtu silové výslednice byly hodnoty L a D správné velikosti.

Padák má však u krajů menší tloušťku i šířku, proto bude generovaná vztlaková a odporová síla odlišná. Projeví se zde také další typy odporů (velký vliv má například indukovaný odpor). Abychom nemuseli pro každý dílec stanovovat součinitele vztlaku a odporu zvlášť, zavedeme útlum η. Jde o závislost  $\eta = f(i)$ , tzn. na poloze dílce padáku. Tento parametr prakticky nelze měřit, takže půjde o náš odhad a tato funkce se stane jedním z laditelných parametrů. Z předchozího textu máme určenou velikost síly L. Provedeme–li součet vztlakových sil po celé délce padáku, dostaneme hodnoty

<span id="page-29-1"></span>
$$
\vec{L} = (L_x, L_y, L_z),\tag{5.61}
$$

kde složka  $L_x$  bude pro přímočarý let nulová.

Z průběhu koeficientu  $c<sub>L</sub>$  a aktuální rychlosti zjistíme velikost výslednice L. Poměr mezi jednotlivými složkami [5.61](#page-29-1) musí zůstat zachován, proto můžeme psát

$$
L^2 = (p.L_y)^2 + (p.L_z)^2.
$$
\n(5.62)

30

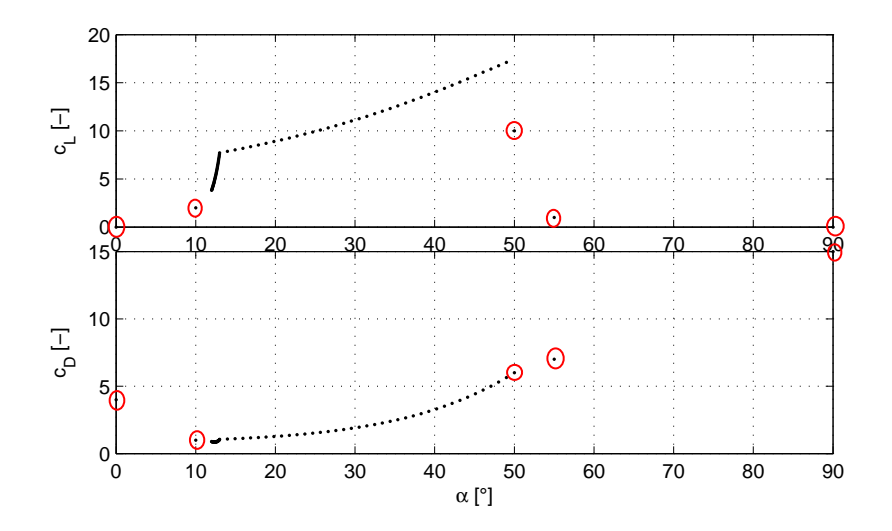

Obrázek 5.9: Průběh $c_L$  a  $c_D$  doplněné o odhadované body.

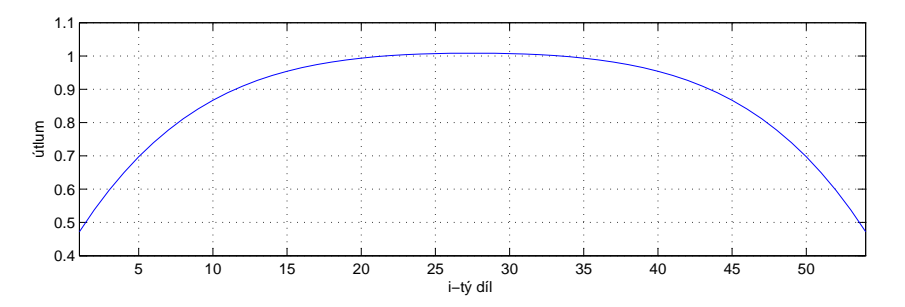

Obrázek 5.10: Útlum aerodynamických sil v závislosti na poloze působiště.

Hledaný parametr $p$  můžeme nyní snadno vyjádřit

<span id="page-30-1"></span>
$$
p = \sqrt{\frac{L^2}{L_y^2 + L_z^2}}.\tag{5.63}
$$

<span id="page-30-0"></span>Tím musíme výsledný vektor vztlakové síly pro daný dílec opravit. Analogicky provedeme výpočet i pro odporovou sílu D.

## 6. Implementace

Software ovládající trenažér je vytvořen v jazyce C#. Do budoucna se počítá s doplňováním dalších funkcí a pravděpodobně jej budou upravovat i další lidé. Z toho důvodu je výhodné volit objektově orientovaný jazyk. Umožní rychlejší orientaci ve zdrojových kódech a zachovává přehlednost i v rozsáhlejších projektech.

Zavedení objektů do programování dovolilo rozdělit program do myšlenkově příbuzných částí, čímž došlo k oddělení i na úrovni souborů. Takže dva programátoři mohou bez větších problémů pracovat paralelně na jednom projektu.

V neposlední řadě je výhodou i příjemné vývojové prostředí jazyka a dostupná kvalitní literatura ([\[4\]](#page-43-5)).

## <span id="page-31-0"></span>6.1. Objektový návrh

Užijeme návrhový vzor MVP (Model–View–Presenter) (více v [\[6\]](#page-43-6)).

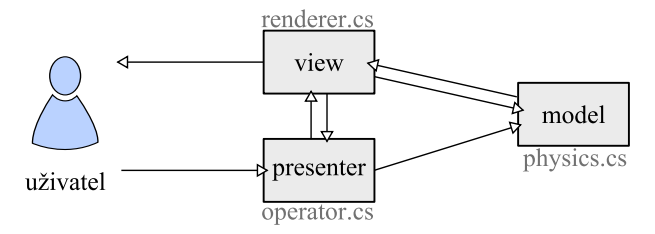

Obrázek 6.1: Schéma použitého návrhového vzoru.

- Model reprezentuje matematický popis letu kluzáku a provádí řešení jeho rovnic. Jde o statickou třídu s názvem physics.
- Presenter zpracovává vstupy od uživatele. Získá informace o požadované akci a předává je modelu, který je zahrne do výpočtů. Presenter představuje statická třída operator.
- View zobrazuje data uživateli. Data k vykreslení získává z výsledků výpočtů modelu. Také je nutné dávat uživateli zpětnou vazbu z ovládacích prvků, takže musí existovat i propojení na presenter. O vykreslování se stará statická třída renderer.

Program funguje tak, že třída operator inicializuje hlavní okno aplikace a volá si postupně třídy physics pro aktuální data a renderer pro vykreslení nové situace. Komunikace mezi třídami renderer a physics je tak realizována prostřednictvím operator.

## <span id="page-31-1"></span>6.2. Vykreslování

K vykreslení slouží knihovna OpenGL. Základní použití je jednoduché a rychlé. Přitom však existuje prostor pro zlepšování vizualizace, jako například vykreslení stínů, odlesků, atd.

Spojení OpenGL a jazyka C# obstarává knihovna OpenGLSupport, jejímž autorem je Ing. Petr Schreiber.

Vykreslování pomocí OpenGL spočívá v postupném zadávání souřadnic geometrických primitiv (bod, úsečka, trojúhelník, čtverec) spolu s jejich dalším popisem (barva, pozice textury,...). Ruční zadávání souřadnic je náročné na čas i u jednoduchých trojrozměrných těles a pro složitější tvary už není možné vůbec. Z těchto důvodů je lepší vytvářet objekty určené pro zobrazení pomocí OpenGL v některém ze softwarů pro modelování 3D objektů.

Abychom mohli software i zobrazované objekty upravovat nezávisle, je vhodnější uložit si vytvořený objekt do externího souboru a při inicializaci vizualizace si objekt načíst. Pro uložení objektů volíme formát OBJ a RAW.

### <span id="page-32-0"></span>6.2.1. Formát OBJ

Strukturu souboru si můžeme ukázat na jednoduchém příkladu – jeden objekt tvořen jedním čtvercem v rovině, do níž náleží osy x a y.

```
_1 |# Rhino
 \overline{2}3 mtllib smazat.mtl
 4 usemtl material1
 5 \sqrt{v^{\ast}0} \cdot 0 \cdot 06 \mid v^{\sim}0 \;1 \;07 \mid v^21 \; 0 \; 08 \mid v^*1 \; 1 \; 09 \; \text{vt} \; 0 \; 0_{10} vt 0 1
11 vt 1 0
_{12} vt 1 1
_{13} vn 0 0 1
_{14} vn 0 0 1
15 | vn 0 0 1
_{16} vn 0 0 1
17 \mid f \frac{4}{4} \mid 2 \mid 2 \mid 2 \mid 1 \mid 1 \mid 3 \mid 3 \mid 3 \mid
```
S uložením souboru *obj* se zároveň vytvoří i soubor s definicemi materiálu mtl, kde najdeme například cestu k použité textuře nebo barvu objektu. Za příkazem mtllib je cesta k tomuto souboru. Ten obsahuje všechny typy materiálů použité na vykreslovaném objektu. O správné přiřazení materiálu k ploše se stará příkaz usemtl.

Další řádky uvozené písmenem v (Vertex – vrchol, uzel) definují souřadnice vrcholů použitých na objektu. Následují souřadnice pro mapování textury (vt - vertex texture). Dále pak orientace normál, které jsme nevyužívali. Na konci souboru jsou definice jednotlivých ploch (f – face). Zde jsou uvedeny čtyři skupiny hodnot (pro čtverec). Každá skupina obsahuje informaci o tom, který bod se má vykreslit, na jaké souřadnice se v něm namapuje textura a souřadnice normály v tomto bodě. Tyto tři hodnoty jsou odděleny lomítkem. Počet skupin se liší podle typu vykreslovaného geometrického obrazce. Podrobnější popis je uveden v [\[7\]](#page-43-7).

Těmito definicemi můžeme popsat libovolnou obecnou strukturu. Objekty jsou vytvá-řeny v tzv. nurbs<sup>[1](#page-33-2)</sup>, takže při exportu do souboru *obj* můžeme volit úroveň detailů podle toho, kolik máme k dispozici výpočetního výkonu.

### <span id="page-33-0"></span>6.2.2. Formát RAW

Pro vykreslení jednodušších, ale rozsáhlejších objektů je výhodnější formát RAW. Strukturu si opět ukážeme na stejném příkladě, jako v předchozí části.

```
1 Object1
```
 $\frac{1}{2}$  1.000 1.000 0.000 0.000 1.000 0.000 0.000 0.000 0.000

 $3 \mid 1.000 \mid 1.000 \mid 0.000 \mid 0.000 \mid 0.000 \mid 0.000 \mid 1.000 \mid 0.000 \mid 0.000$ 

Na každém řádku je uveden kompletní výčet souřadnic pro jeden geometrický útvar – tři souřadnice pro tři body. Tento formát umí definovat pouze objekty složené z trojúhelníků. Takže náš čtverec musí být rozdělen na dva trojúhelníky.

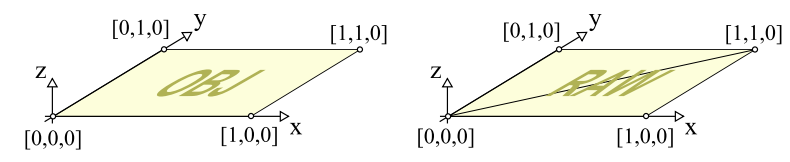

Obrázek 6.2: Vykreslovaný objekt uložený ve formátu OBJ a RAW.

Zatímco formát OBJ umí pracovat s libovolně složitým objektem včetně textur, tak RAW zobrazí jenom síť trojúhelníků. Neobsahuje však žádná data navíc a u rozsáhlejších objektů může mít soubor i třetinovou velikost.

### <span id="page-33-1"></span>6.2.3. Vykreslované objekty

Po spuštění programu dojde k načtení objektů. O tento proces se stará třída Import. Pokud bychom měli při každém překreslení okna znovu a znovu definovat všechny body, tak by počítač stíhal nejvýše jednotky snímků za sekundu. Z toho důvodu vznikly zobrazovací seznamy (display lists). Objekt vytvoříme pouze jednou a to při inicializaci celého programu. Pak v místě použití zavoláme jedním příkazem celý objekt, který je zobrazen ve výrazně kratším čase.

#### Padák

Padákový kluzák je vytvořen v programu Rhinoceros. Sestává se z křídla a sedačky s pilotem. Detaily padáku, jako například jednotlivé komory, nejsou vymodelovány. Na povrchu jsou znatelné díky namapovaným texturám.

Tento model byl převeden do formátu OBJ. Při tomto převodu je možné volit si úroveň detailů. Pro účely ladění a vývoje jsem volil poměrně nízký počet prvků. Nahradit tento model detailnějším nezabere více než pár minut.

<span id="page-33-2"></span><sup>1</sup>Non-uniform rational basis spline – zjednodušeně jde o vektorový popis trojrozměrných těles. Máme tak přesný popis geometrie bez ohledu na měřítko, podobně jako u vektorové grafiky. Podrobnější informace nalezne laskavý čtenář v [\[1\]](#page-43-8).

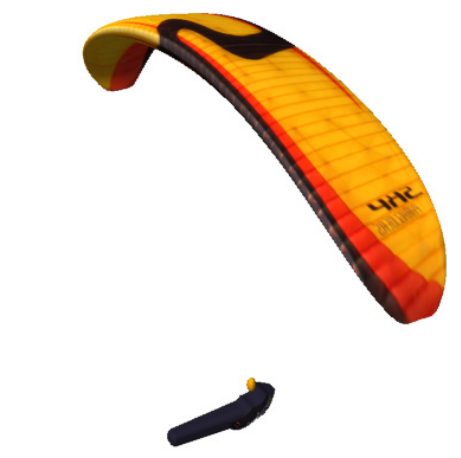

Obrázek 6.3: Vytvořený model padákového kluzáku.

### Obloha

K vykreslení oblohy se i v profesionálních hrách používá tzv. skybox. Jde o krychli, na jejíž stěny je namapována textura s oblohou a mraky. Oblohu by bylo vhodnější nahrazovat kulovou plochou, což je ovšem obtížné vzhledem k tomu, že bychom ji museli rozdělit na velké množství trojúhelníků. Krychlový skybox můžeme složit z pěti čtverců. Velké nároky se pak přesunou na kvalitu textur, protože musí být zpracovány tak, aby nebyly vidět rohy krychle.

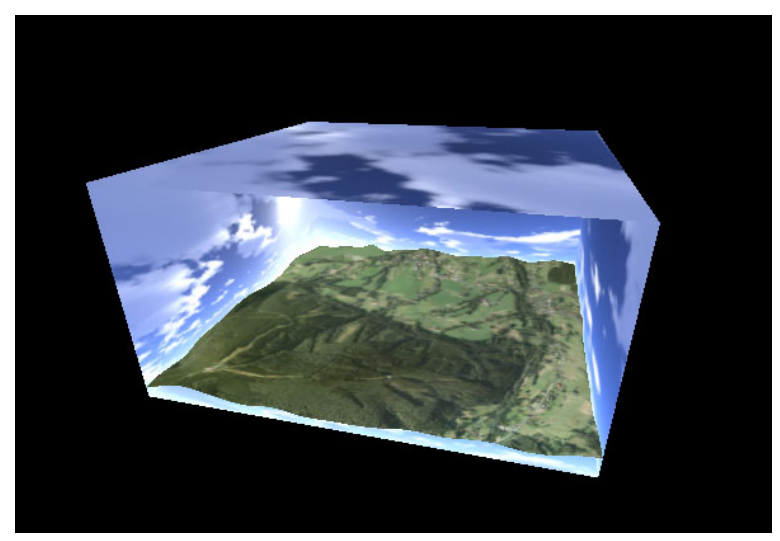

Obrázek 6.4: Skybox s terénem – pohled zvenčí.

Textury oblohy s mraky jsou převzaty z open source projektu OpenGL terrain engine. [\(http://ohadpr.com/2001/08/opengl-terrain-engine/\)](http://ohadpr.com/2001/08/opengl-terrain-engine/)

### Terén

Terén tvoří podstavu skyboxu. Je vytvořen opět pomocí programu Rhinoceros, ale exportován byl do formátu RAW. Jde o poměrně velké množství trojúhelníků, takže není potřeba načítat zbytečně velký soubor. Textura je na něj mapována takovým způsobem, že souřadnice bodu (jen x a y složka) jsou přímo souřadnice pro určení pozice textury.

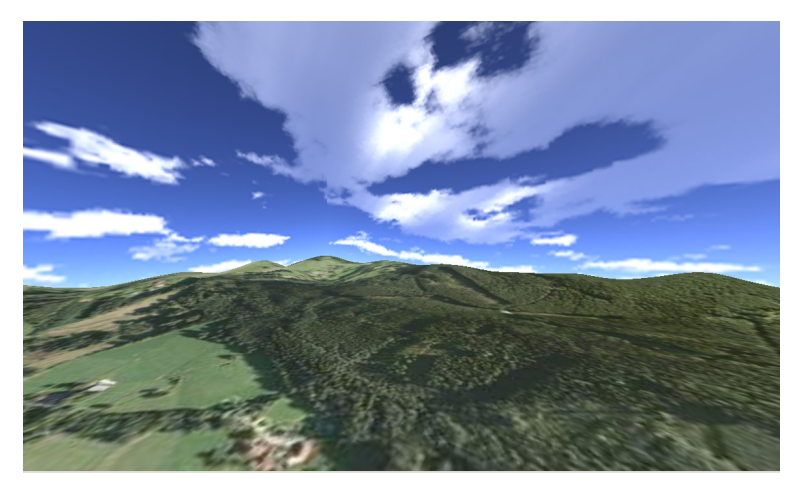

Obrázek 6.5: Skybox s terénem – pohled zevnitř.

Tento přístup lze použít pouze v případě, že se na objektu nevyskytuje více bodů se stejnými x,y souřadnicemi (tj. ležely by nad sebou). V případě terénu to znamená omezení při vykreslování například převisů nebo jeskyní. Tento hendikep lze však obejít doplněním převisu jako samostatného objektu. Nicméně tento případ se nás netýká.

Obrázek pro terén je z Google Maps. Zde je prostor pro další vývoj softwaru – aplikace by si mohla načítat terén z Google Earth, případně dynamicky podle výšky generovat terén s různým stupněm detailů.

## <span id="page-35-0"></span>6.3. Matematický model

Implementace matematického modelu přímo kopíruje postup popsaný v kapitole [5.](#page-18-3) Omezíme se tak pouze na popis důležitých bodů a krátkou ukázku kódu. Celý zdrojový kód je uveden v příloze v souboru Physics.cs.

### <span id="page-35-1"></span>6.3.1. Numerické řešení soustavy rovnic

Pro řešení rovnic z kapitoly [5.1](#page-19-0) volíme Eulerovu integrační metodu. Jde o metodu s pevnou délkou integračního kroku.

Pro přehlednost jsme přistoupili k zachování maticového zápisu i v jazyce C#. Používáme knihovnu C# Matrix library [\[3\]](#page-43-9), která umožňuje operace s maticemi podobnou syntaxí jako v Matlabu. Níže je uvedena ukázka, ze které je vidět práce s maticemi pomocí této knihovny.

Následující část programu je výpočet natočení v globálním souřadném systému. Předpokládáme znalost tenzoru setrvačnosti a jeho inverze (je definován při inicializaci).

```
1 // spočteme velikost úhlového zrychlení
2 | Matrix angAcceleration = invI * (torque - Matrix.Cross(omega, I^* omega));
\overline{2}4 // zrychlení integrujeme -> úhlová rychlost
5 omega += angAcceleration * delta_T.TotalSeconds;
6
   // uložíme si jednotlivé složky (kvůli zkrácení zápisu a dodržení značení)
```

```
\frac{1}{8} double p = omega[1, 1]. Re;
\frac{1}{9} double q = omega[2, 1]. Re;
_{10} double r = \text{omega}[3, 1]. Re;
11
12 //načteme si natočení z~minulého kroku
13 double phi = angPosition[1, 1]. Re;
14 double theta = angPosition[2, 1]. Re;
_{15} double psi = angPosition[3, 1].Re;
16
17 // spočteme derivaci natočení v~globálním souřadném systému
18 double dotphi = p + (q * Sin(phi) + r * Cos(phi)) * (Sin(theta) / Cos(theta));
19 double dottheta = q * Cos(phi) - r * Sin(phi);
20 double dotpsi = (q * Sin(\text{phi}) + r * Cos(\text{phi})) / (Cos(\text{theta}));
21
_{22} // a z<sup>o</sup>něj vytvoříme vektor
23 | Matrix rotdot = new Matrix(new double[,] \{{dotphi},{dottheta},{dotpsi}});
24
25 // integrujeme pro získání natočení
_{26} angPosition += rotdot * delta_T.TotalSeconds;
```
Obdobně zpracujeme i část pro získání polohy v globálním souřadném systému.

Správnost programu jsme vyzkoušeli za pomocí Aerospace Blockset toolboxu pro prostředí Matlab Simulink. Ten obsahuje blok 6DOF Euler Angles, který umí spočítat rychlost, polohu a natočení pro zadaný průběh sil a momentů. Simulink používá sofistikovanější metody řešení diferenciálních rovnic, takže pro směrodatnou kontrolu jsme nastavili Eulerovu integrační metodu a délku integračního kroku zvolili stejnou, jako při řešení pomocí našeho programu.

Výpočet v testovaném programu jsme spustili na dobu 30s a vypočtené výsledky v každém kroku ukládali. Stejné průběhy sil a momentů byly použity pro simulaci v Simulinku. Výsledky jsou na obrázku [6.6](#page-37-0) – v řádku je uvedena jedna měřená veličina pro každou osu zvlášť.

Z grafů je vidět, že průběhy se ve všech případech překrývají. Můžeme tedy říct, že tato část programu funguje správně.

### <span id="page-36-0"></span>6.3.2. Výpočet sil a momentů

Pro výpočet aerodynamických sil je zapotřebí zjistit hodnotu koeficientů  $c<sub>L</sub>$  a  $c<sub>D</sub>$ , jejichž průběhy jsme odhadovali v kapitole [5.4.](#page-27-1) V programu je vytvořena funkce, která přijatý úhel náběhu dosadí do polynomu a vrátí výsledek (tj. patřičný koeficient). Pro uložení vázaných vektorů (rov. [5.12\)](#page-22-3) je vytvořena struktura Vector

```
1 public struct Vector
\overline{2} {
3 public Matrix u; // směrový vektor
4 public Matrix A; // působiště
5 public double L; // velikost
6
```
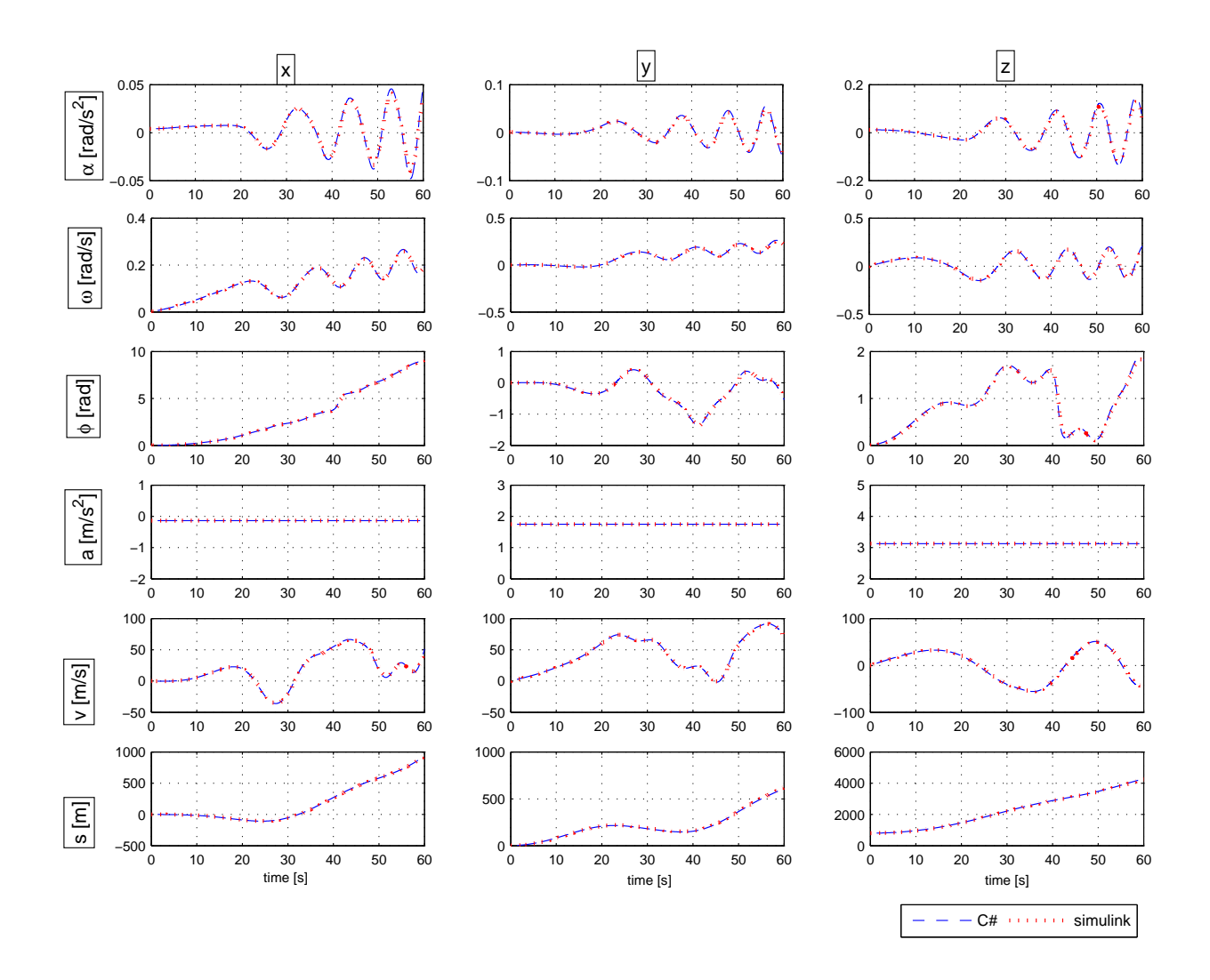

Obrázek 6.6: Srovnání výpočtu programu s výpočtem v Simulinku.

<span id="page-37-0"></span>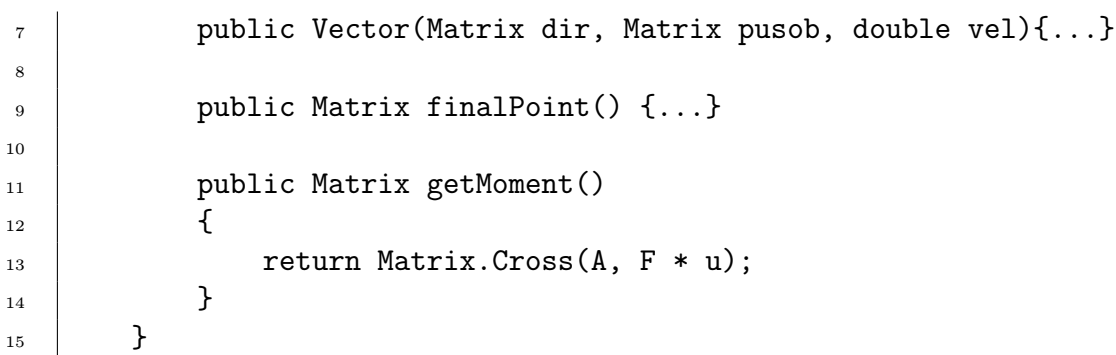

Kromě konstruktoru obsahuje metody finalPoint pro zjištění souřadnic koncového bodu vektoru (potřebné pro vykreslení vektoru) a getMoment pro výpočet momentu. Celý soubor těchto vektorů je pak uložen v tzv. seznamu (třída System. Collections. Generic. List< T>).

Program pak cyklem prochází celý seznam vektorů a postupně pro každý prvek provede výpočet uvedený v kapitole [5.2.1.](#page-22-0)

## <span id="page-38-0"></span>6.4. Výpočet požadované síly

Jak je uvedeno v úvodu, má software za úkol předávat do hardwarové části simulátoru hodnotu požadované síly v řídících šňůrách. Tato hodnota doposud nebyla nikým měřena, takže průběh síly v závislosti na stažení šňůr je neznámý. Samotné měření provede v blízké době pilot s kvalifikací PL–X (test pilot), kterým je zadavatel práce, nad zajištěnou vodní plochou.

Prozatím budeme tuto závislost považovat za lineární.

### <span id="page-38-1"></span>6.5. Komunikace s hardwarem

Ke komunikaci s hardwarovou častí simulátoru použijeme sběrnici USART<sup>[2](#page-38-2)</sup>, protože se snadno implementuje i používá. Přímo v obslužné elektronice hardwaru je použit čip, který převádí tuto sběrnici na USB<sup>[3](#page-38-3)</sup>. Takže nebude problém s nedostatkem sériových portů u notebooků a novějších počítačů.

Pro bližší pochopení zde ve stručnosti uveďme, že úkolem hardwarové části simulátoru je vytvářet tah v řídících šňůrách a zpracovávat data ze senzorů náklonu sedačky, stažení řídících šňůr a speed systému.

Komunikaci s 8–bit procesorem, který běží na straně hardwaru, řídí PC. Odešle zprávu s požadovanými hodnotami sil v řídících šňůrách

$$
\underbrace{x}_{start} \underbrace{01 \text{af}}_{F_L} \underbrace{a5b6}_{F_P} \underbrace{ab}_{flag},
$$

kde první část představuje startovací znak, druhá část složená ze čtyř číslic šestnáctkové soustavy znaků předává hodnotu síly na levou řidičku  $(F_L)$ , obdobně třetí část zasílá požadovanou hodnotu síly pravé řidičky  $(F_P)$  a závěrečné dva znaky šestnáctkové soustavy představují příznakové informace. (pro realizaci dočasného pozastavení simulace, kalibraci, atd.)

Očekáváme odpověď složenou z hodnot od jednotlivých snímačů:

$$
\underbrace{x}_{start}\underbrace{26d1}_{l_L}\underbrace{a5b6}_{l_P}\underbrace{a35c}_{acc_X}\underbrace{9e0d}_{acc_Y}\underbrace{dd91}_{acc_Z},
$$

kde  $l_L$ ,  $l_P$  jsou stažení patřičných řídících šňůr a  $acc_X$ ,  $acc_Y$ ,  $acc_Z$  jsou data získaná z akcelerometru.

Jestliže dojde nekompletní zpráva (startovací znak je doručen dřív, než je očekáváno), tak se aktuálně zpracovávaná zpráva nepoužije a začne se skládat nová. Zamezíme tak vyhodnocení poškozené zprávy za cenu mírně pomalejší komunikace.

Odesílání zpráv jsme nejprve řídili pomocí časovače dostupného ve Windows. Ten je velmi nepřesný a nepodařilo se získat vyšší frekvenci než 65 zpráv za sekundu. Navíc při sebemenším zásahu do systému (pohyb myši, přesun okna,...) docházelo k zpomalování. Proto jsme spustili nezávislé vlákno, které v nekonečné smyčce odesílá zprávy a poté je na 1 ms uspáno. Touto metodou zvýšíme frekvenci až na 300 zpráv za sekundu, což už

<span id="page-38-2"></span><sup>2</sup>USART (Universal Synchronous and Asynchronous Receiver and Transmitter) – universální synchronní a asynchronní přijímač a vysílač

<span id="page-38-3"></span><sup>3</sup>USB (Universal serial bus) - universální sériová sběrnice

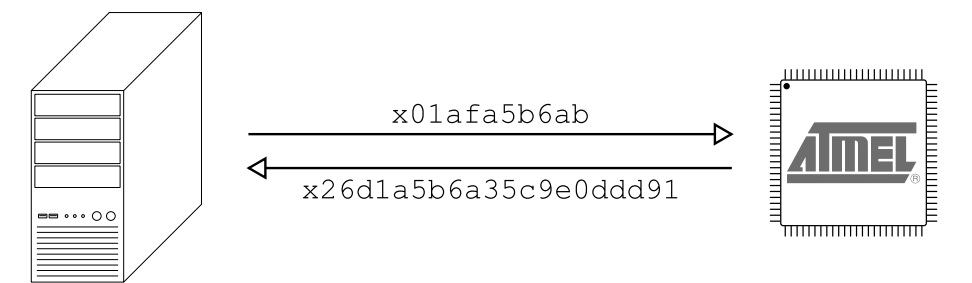

Obrázek 6.7: Schema jednoho cyklu komunikace mezi počítačem a procesorem.

| vlastnost       | hodnota                |
|-----------------|------------------------|
| Rychlost        | $115\ 200\ \rm{bit/s}$ |
| Datové bity     | 8                      |
| Parita          | žádná                  |
| Počet stop-bitů |                        |
| Řízení toku     | žádné                  |

Tabulka 6.1: Nastavení komunikace pomocí sběrnice USART.

je spíše hranice možností sběrnice při použitém nastavení. Bohužel jsme tím neodstranili nerovnoměrnost chodu, která je pro operační systémy Windows typická. Průměrná rychlost se však zvýšila, což umožní lepší filtraci na straně hardwaru a zabrání tak průvodním efektům nerovnoměrné komunikace (například cukání řídícími šňůrami).

K obsluze komunikace je použita třída SerialPort ze jmenného prostoru System.IO.Ports (je součástí .NET Framework 3.5). Sběrnice je nastavena následovně:

## <span id="page-39-0"></span>6.6. Přehled objektů

V předchozí části jsme popisovali podstatné prvky programu. Nyní se zaměříme na jejich vzájemné provázání. Při spuštění programu se nejprve zavolá konstruktor třídy Operator, který vytvoří okno OpenGL a zavolá inicializační funkce tříd Physics a Renderer :

Physics.Init nastavuje počáteční podmínky diferenciálních rovnic z kapitoly [5.1.](#page-19-0) Načítá ze souboru souřadnice působišť aerodynamických sil a jejich vektory.

Renderer.Init načte textury a vytvoří display listy vykreslovaných objektů.

Dále konstruktor inicializuje komunikační sběrnici podle parametrů v kapitole [6.5](#page-38-1) a nastaví, která funkce bude zavolána při přijetí zprávy.

Operator.ReceiveMsg se spustí při přijetí zprávy. Zpracuje přijatá data a předá je dále.

Physics.Controlls uloží obdržené informace ze senzorů do modelu.

Při inicializaci je nastaven časovač, kterým je spouštěna funkce Operation.timer. Tou je volána část pro obsluhu komunikace

Operator.SendMsg složí zprávu pro hardware a odešle ji.

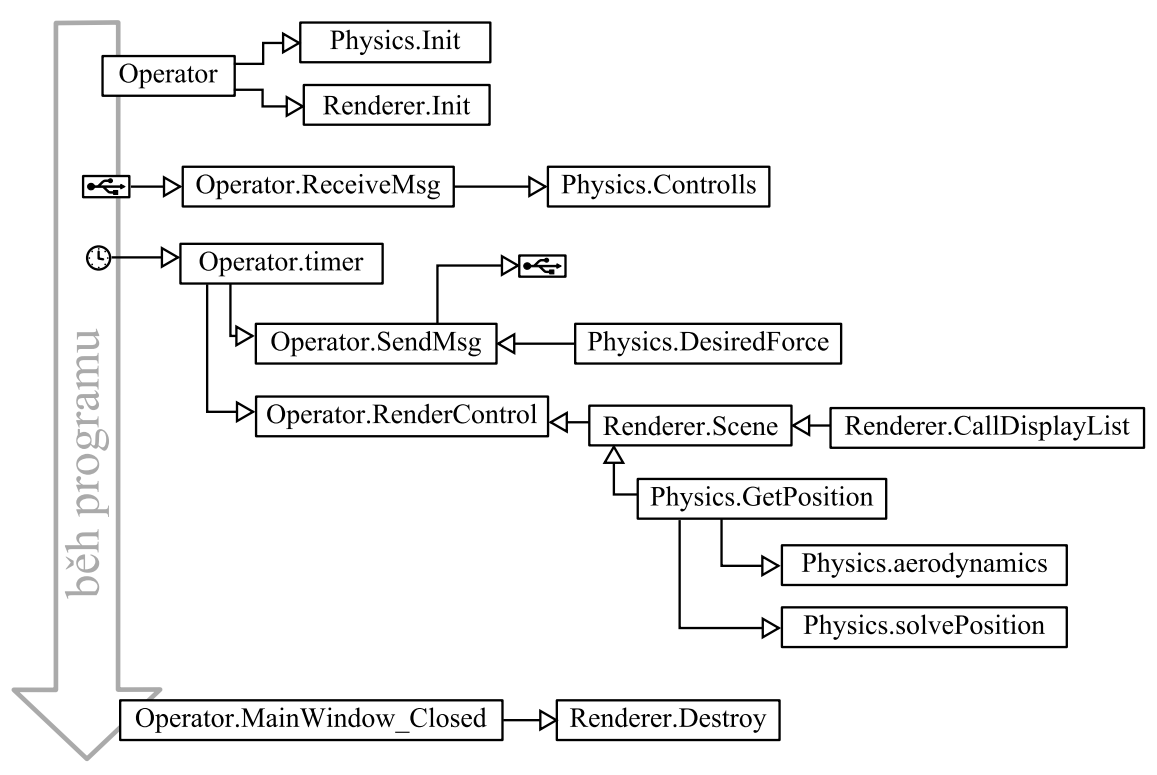

Obrázek 6.8: Blokové schéma programu.

Physics.DesiredForce předá do *Operator.SendMsg* informaci o požadované hodnotě síly v řídících šňůrách.

a druhá část pro obsluhu vykreslování

- Operator.RenderControl volá funkce, které zajišťují vykreslení scény. Dále pak měří čas a vypočítává délku aktuální integračního kroku.
- Renderer.Scene volá model pro získání aktuálních dat. Počítá pozici kamery a volá vykreslování patřičných display listů.
- Renderer.CallDisplayList vykreslí konkrétní prvek (například padák).
- Physics.GetPosition sesbírá aktuální data do vhodného datového typu a předá. Dále spouští výpočet jednoho kroku integrace.
- Physics.aerodynamics spočte velikost aerodynamických sil a jaké způsobují momenty.
- Physics.solvePosition provede výpočet jednoho integračního kroku (podrobněji v kapitole [6.3.1\)](#page-35-1).

Při ukončení aplikace bývá dobrým zvykem uvolnit paměť pro další použití.

Operator.MainWindow Closed je spuštěna při požadavku uživatele na zavření okna. Zavolá funkci Renderer. Destroy a ukončí běh aplikace.

Renderer.Destroy vymaže z paměti všechny display listy a textury.

<span id="page-41-0"></span>Uvedené schéma není z hlediska rychlosti výpočtu ideální. Zato se snadno ladí a běh programu se lehce kontroluje, protože jedna část čeká než se vykoná další. Po vyladění je výhodné upravit program tak, aby jednotlivé části (výpočet polohy a vykreslování) běžely v oddělených vláknech (jako například již teď běží příjem dat). V případě použití více jádrového počítače pak můžou být výpočty rozděleny a poběží paralelně.

## 7. Závěr

Zadání diplomové práce se podařilo v plné míře splnit. Bylo analyzováno chování padákového kluzáku a vytvořen matematický model popisující jeho let. Model zahrnuje také vliv všech standardních ovládacích prvků padáku.

Dále byl vytvořen program, který implementuje matematický model letu a vizualizuje výstupy modelu. Na základě přijatých informací z hardwaru počítá adekvátní silové reakce v řídících šňůrách padáku a odesílá je zpět. Program také vykresluje terén a oblohu, aby simulace letu co nejvíce odpovídala realitě. Virtuální realita nám navíc umožňuje jít dále, než by bylo možné ve skutečnosti – výpis základních kinematických veličin přímo v zorném poli pilota nebo zobrazení přesného stažení řídících šňůr. To je obzvláště vhodné, pokud se stažení pohybuje blízko bodu přetažení, protože pilot tyto hodnoty za letu spíše odhaduje podle svých zkušeností.

Při vytváření matematického modelu jsem přistupoval k popisu tak, aby věrně popisoval všechny běžné fáze letu. Tímto obecným popisem vznikl model, který mimo uvažované situace, popisuje i některé méně standardní figury, jako je například let ve spirále nebo negativní zatáčka.

Spolu s hardwarovou částí trenažéru tak vznikl unikátní prototyp simulátoru pro výcvik pilotů paraglidingového křídla. Díky možnosti softwarového nastavení rozsahu řidiček a jejich reakce na míru stažení, si tak pilot může během chvíle vyzkoušet let a přistání na několika různých typech padáků.

Člověk je tvor hravý a soutěživý, proto by bylo vhodné při dalším vývoji vytvořit metriku pro porovnávání jednotlivých přistání (jak moc "hladké" a přesné přistání bylo). Dále pak nahrávání tohoto výsledku na sociální sítě a webové stránky zadavatele.

Věřím, že vývojem tohoto trenažéru přispějeme ke snížení počtu pilotů, kteří přistávají na stromech, drátech vysokého napětí, stožárech či střechách automobilů.

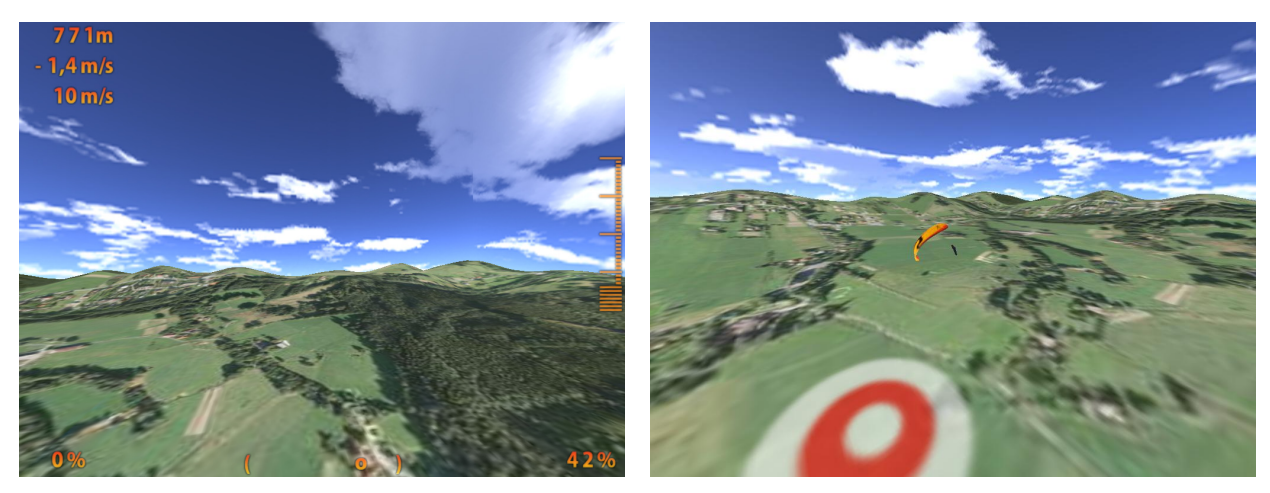

Obrázek 7.1: Ukázka z programu (pohled pilota a vnějšího pozorovatele).

## <span id="page-43-0"></span>Seznam použité literatury

- <span id="page-43-8"></span>[1] ALTMANN, Markus. Matthew Ward's Home Page [online]. 1997–10–1 [cit. 2011– 14–2]. About Nonuniform Rational B–Splines - NURBS. Dostupné z URL: <[http:](http://web.cs.wpi.edu/~matt/courses/cs563/talks/nurbs.html) //web.cs.wpi.edu/~matt/courses/cs563/talks/nurbs.html>.
- <span id="page-43-1"></span>[2] DANĚK, Vladimír. Mechanika letu I: Letové výkony. Brno: Vysoké učení technické v Brně, 1994. 122 s. ISBN 80–214–0476–0.
- <span id="page-43-9"></span>[3] HANZZOID:  $C \neq Matrix\, Library.$  [online]. [cit. 2011–02–14] Dostupné z URL: <[http:](http://www.codeproject.com/KB/cs/CSML.aspx) [//www.codeproject.com/KB/cs/CSML.aspx](http://www.codeproject.com/KB/cs/CSML.aspx)>.
- <span id="page-43-5"></span>[4] NAGEL,C.;EVJEN,B.;GLYNN,J.;SKINNER,M.;WATSON,K.: C# 2008 Programujeme profesionálně. Brno: Computer Press,a.s., 2009. 1126 s. ISBN 978-80-251-2401-7.
- <span id="page-43-2"></span>[5] PLOS, R. a kol.: Paragliding – moderní učebnice létání s padákovými kluzáky. Cheb: Svět křídel, 2010. 231 s. ISBN 978–80–86808–78–9.
- <span id="page-43-6"></span>[6] POTEL,M.: MVP: Model–View–Presenter The Taligent Programming Model for  $C++$  and Java [online]. [cit. 2011–03–01] Dostupné z URL: <[http://www.wildcrest.](http://www.wildcrest.com/Potel/Portfolio/mvp.pdf) [com/Potel/Portfolio/mvp.pdf](http://www.wildcrest.com/Potel/Portfolio/mvp.pdf)>.
- <span id="page-43-7"></span>[7] RIGGS, R.: OBJ file format [online]. [cit. 2011–04–14] Dostupné z URL: <[http:](http://www.royriggs.com/obj.html) [//www.royriggs.com/obj.html](http://www.royriggs.com/obj.html)>.
- <span id="page-43-4"></span>[8] SKY PARAGLIDERS, a.s.: Uživatelská příručka ke kluzáku ATIS 3 – S, M, L, XL. Frýdlant nad Ostravicí 2010.
- <span id="page-43-3"></span>[9] THE MATHWORKS, INC.: Aerospace Blockset 3 User's Guide [online]. [cit. 2011– 03–22] Dostupné z URL: <[http://www.mathworks.com/help/pdf˙doc/aeroblks/](http://www.mathworks.com/help/pdf_doc/aeroblks/aeroblks.pdf) [aeroblks.pdf](http://www.mathworks.com/help/pdf_doc/aeroblks/aeroblks.pdf)>.

# <span id="page-44-0"></span>Seznam použitých zkratek a symbolů

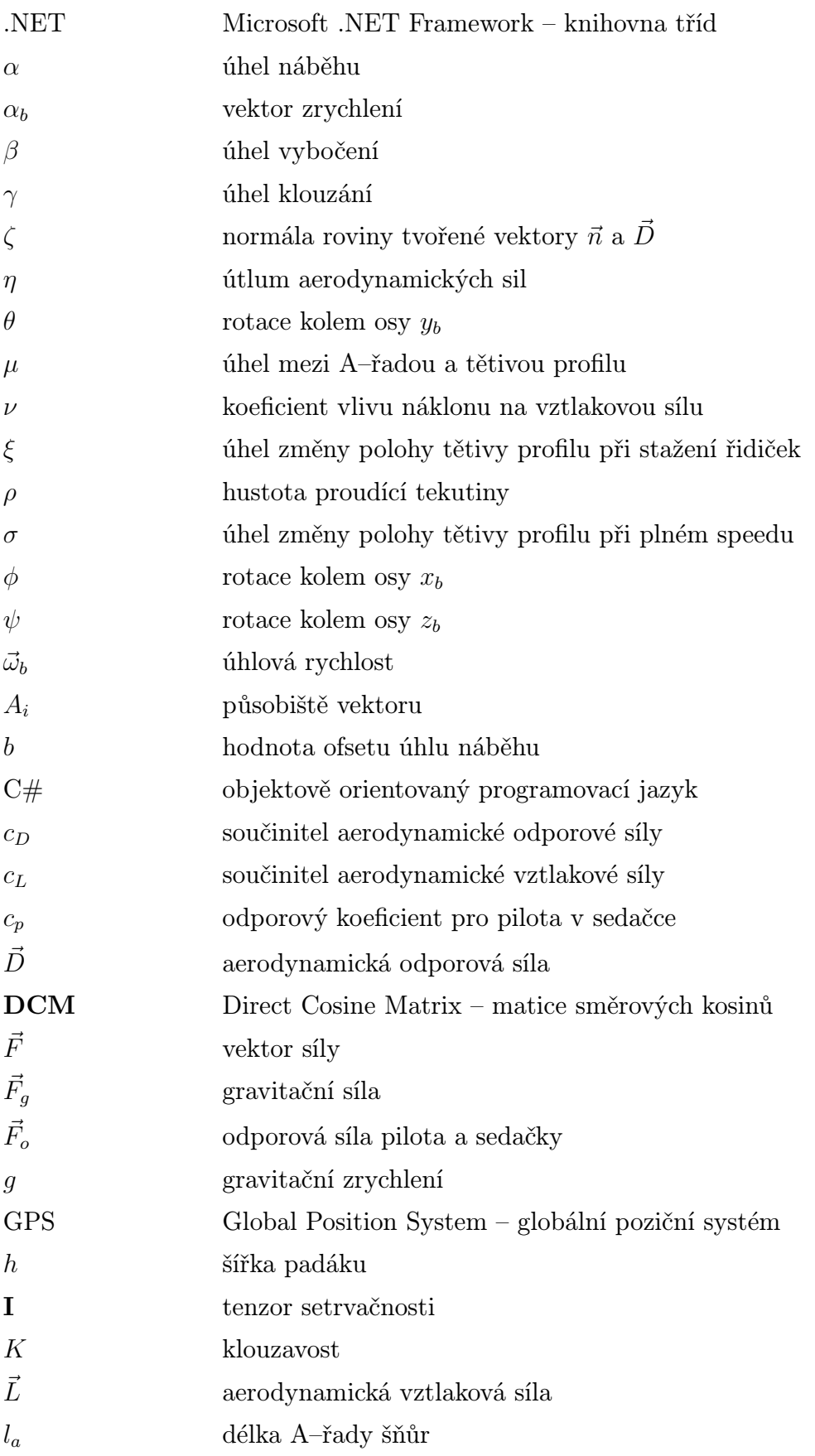

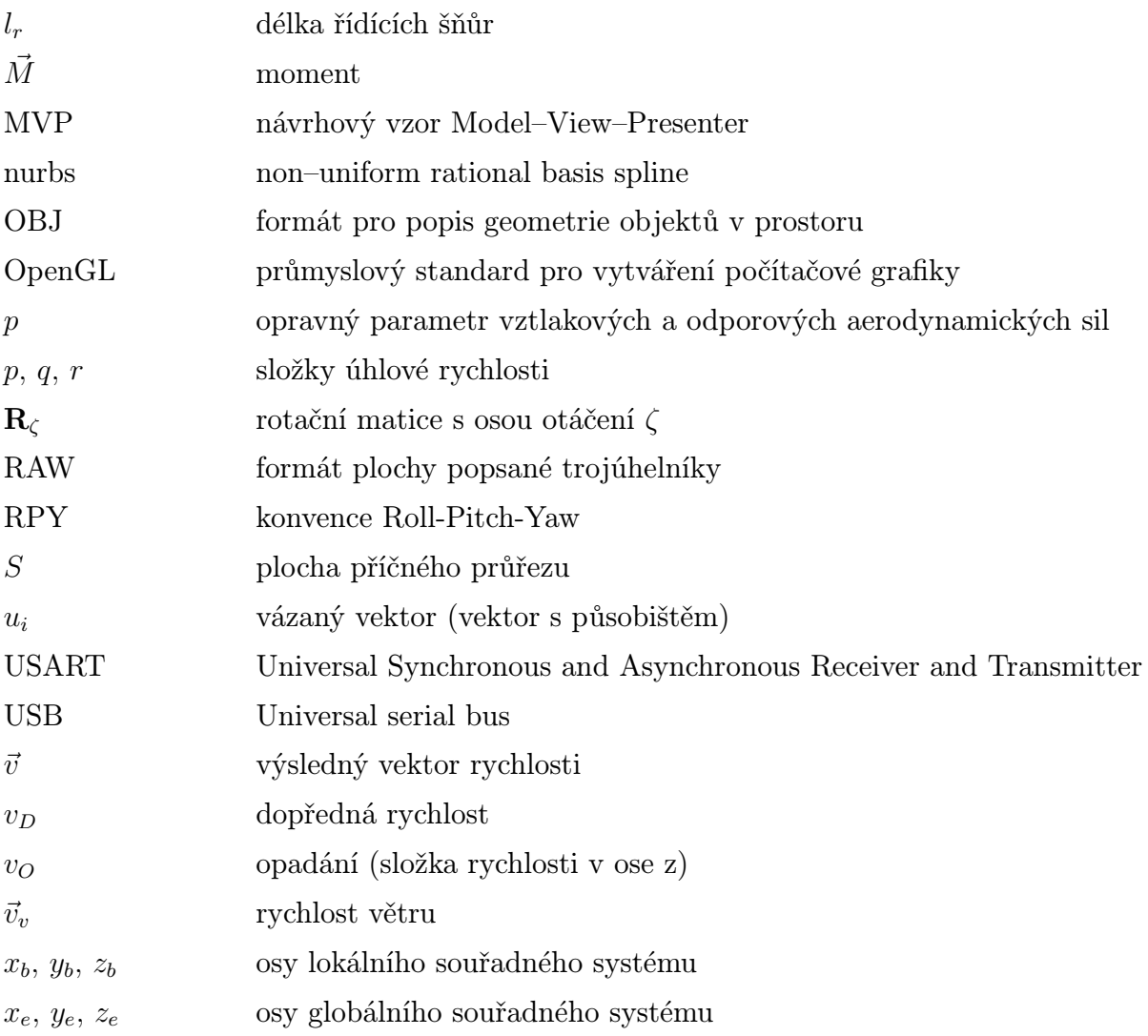

# <span id="page-46-0"></span>Seznam příloh

![](_page_46_Picture_58.jpeg)